# JIHOČESKÁ UNIVERZITA V ČESKÝCH BUDĚJOVICÍCH

## Zemědělská fakulta

Studijní program: N4101 Zemědělské inženýrství Studijní obor: Zemědělská a dopravní technika Katedra: Katedra zemědělské, dopravní a manipulační techniky Vedoucí katedry: doc. RNDr. Petr Bartoš, Ph.D.

Diplomová práce

# Studium vedení tepla metodami počítačového modelování

Konzultant diplomové práce: Mgr. Tomáš Zoubek Ph.D Autor diplomové práce: Bc. Jakub Staněk

Vedoucí diplomové práce: doc. RNDr. Petr Bartoš, Ph.D.

České Budějovice, 2019

#### JIHOČESKÁ UNIVERZITA V ČESKÝCH BUDĚJOVICÍCH Zemědělská fakulta Akademický rok: 2018/2019

## ZADÁNÍ DIPLOMOVÉ PRÁCE

(PROJEKTU, UMĚLECKÉHO DÍLA, UMĚLECKÉHO VÝKONU)

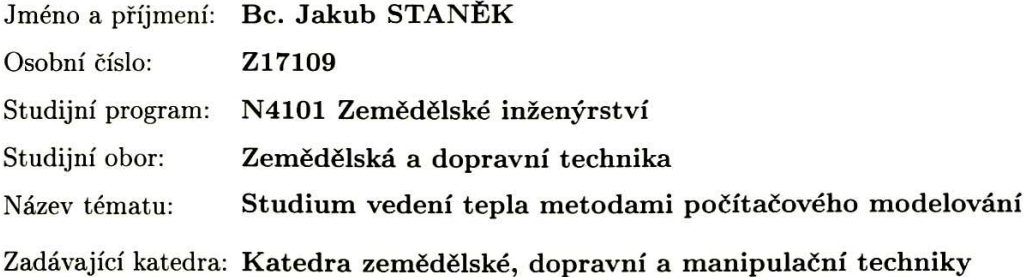

#### Zásady pro vypracování:

Student se bude ve své diplomové práci zabývat vedením tepla v pevných látkách metodami počítačového modelování.

Cílem diplomové práce je vytvořit základní 2D model porovnávající vedení tepla ve vybraných materiálech.

V teoretické části student představí program COMSOL Multiphysics, především moduly potřebné pro simulaci vedení tepla v pevném materiálu. Dále nadefinuje, vysvětlí a zároveň stanoví jednotlivé parametry potřebné pro tuto simulaci.

V praktické části student vytvoří v programu COMSOL Multiphysics základní model proudění tepla. Vybere alespoň tři rozdílné materiály, na kterých provede 2D simulaci proudění tepla a získané výsledky zanalyzuje.

obrázky, fotografie, grafy dle potřeby Rozsah grafických prací:  $50 - 60$  stran Rozsah pracovní zprávy: tištěná/elektronická Forma zpracování diplomové práce:

Seznam odborné literatury:

Hrach, R., 2003. Počítačová fyzika 1, UJEP, Ústí nad Labem, dostupné z: http://physics.ujep.cz/ mmaly/vyuka/poc\_fyz\_1/pocitacova\_fyzika\_1.pdf

Manuál k programovému balíku COMSOL Multiphysics

Macháčková, A., Kocich, R., 2012. Sdílení tepla a proudění, Ostrava, ISBN 978-80-248-2576-2

Imran, M., Mahendran, M., Keerthan, P., 2018. Heat transfer modelling of CFRP strengthened and insulated steel tubular columns. Construction and Building Materials, 184, pp.278-294. Available at: https://doi.org/10.1016/j.conbuildmat.2018.06.205.

Wang, F., 2018. A three-dimensional conjugate heat transfer model for thermal protective clothing. International Journal of Thermal Sciences, 130(February), pp.28-46. Available at: https://doi.org/10.1016/j.ijthermalsci.2018.04.005.

Databáze www.sciencedirect.com

doc. RNDr. Petr Bartoš, Ph.D. Vedoucí diplomové práce: Katedra zemědělské, dopravní a manipulační techniky Mgr. Tomáš Zoubek Konzultant diplomové práce: Katedra zemědělské, dopravní a manipulační techniky

Datum zadání diplomové práce: Termín odevzdání diplomové práce:

22. ledna 2019 15. dubna 2019

JIHOČESKÁ UNIVERZITA **ČESKÝCH BUDĚJOVICÍCH** fnf: skl **RAKULTA** prof. Ing. Miloslav Šoch, CSc., dr. h. c. děkan

doc. RNDr. Petr Bartoš, Ph.D. vedoucí katedry

V Českých Budějovicích dne 22. ledna 2019

ļ

Prohlašuji, že v souladu s § 47b zákona č. 111/1998 Sb. v platném znění souhlasím se zveřejněním své bakalářské práce, a to v nezkrácené podobě elektronickou cestou ve veřejně přístupné části databáze STAG provozované Jihočeskou univerzitou v Českých Budějovicích na jejích internetových stránkách, a to se zachováním mého autorského práva k odevzdanému textu této kvalifikační práce. Souhlasím dále s tím, aby toutéž elektronickou cestou byly v souladu s uvedeným ustanovením zákona č. 111/1998 Sb. zveřejněny posudky školitele a oponentů práce i záznam o průběhu a výsledku obhajoby kvalifikační práce. Rovněž souhlasím s porovnáním textu mé kvalifikační práce s databází kvalifikačních prací Theses.cz provozovanou Národním registrem vysokoškolských kvalifikačních prací a systémem na odhalování plagiátů.

V Českých Budějovicích dne: 29.4.2019 …………….

Bc. Jakub Staněk

Především bych rád poděkoval svému vedoucímu diplomové práce doc. RNDr. Petru Bartošovi Ph.D. za odborné vedení, poskytnutí cenných rad a zejména za jeho trpělivost. Dále bych rád poděkoval svému konzultantovi Mgr. Tomáši Zoubkovi za pomoc a čas, který mi v průběhu zpracování práce věnoval.

#### **Abstrakt**

Tato diplomová práce se zabývá problematikou simulace vedení tepla odlišnými druhy pevných materiálů za pomocí programu COMSOL Multiphysics. Práce se skládá ze tří tematických celků. V první části je stručně popsán princip vedení tepla a jeho základní fyzikální veličiny potřebné ke správnému definování simulace. Druhá část se zaměřuje na samotný software, jeho funkce, přídavné moduly a popis jednotlivých kroků, které je potřeba vykonat pro vytvoření modelu. V poslední části je popsán celý proces vytváření multifyzikální úlohy umožňující simulovat vedení tepla v konkrétním materiálu v závislosti na čase.

Klíčová slova: COMSOL Multiphysics, teplo, prostup, modelování

#### **Abstract**

This diploma thesis is concerned with a problem of the line heat simulation by different kinds of materials with computer – aided COMSOL Multiphysics. The thesis is composed of three thematic units. In the first part there is a line heat principle shortly described and his basic physical quantities which are necessary for correct defining of the simulation. The second part is concerned with the software, its function, auxiliary modulus and a description of single actions, which are essential for making of the model. In the last part there is the whole process of the multiphysical task creation that enables to simulate line heat in a specific material in reliance on time.

Key words: COMSOL Multiphysics, heat, transmission, simulation

## Obsah

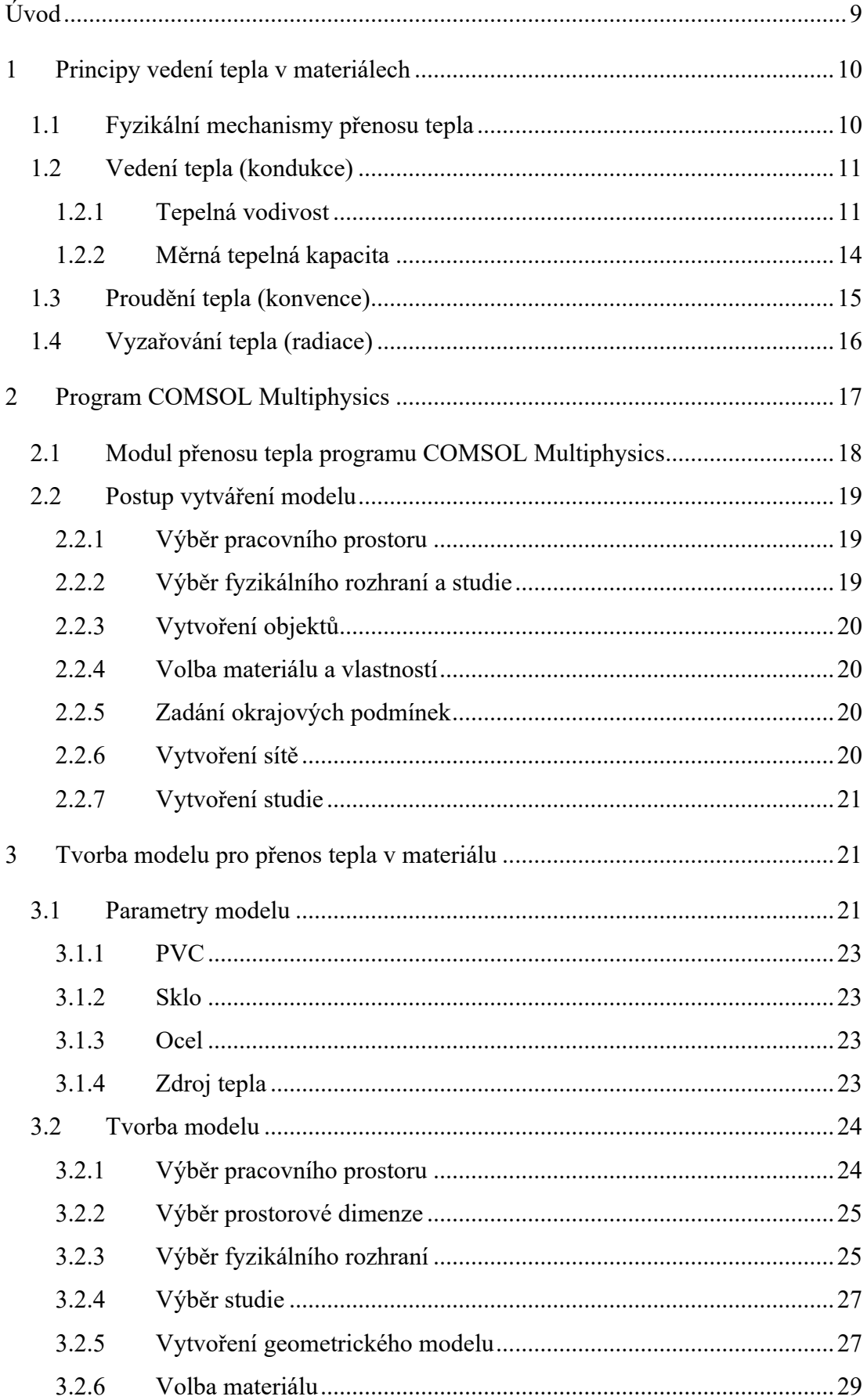

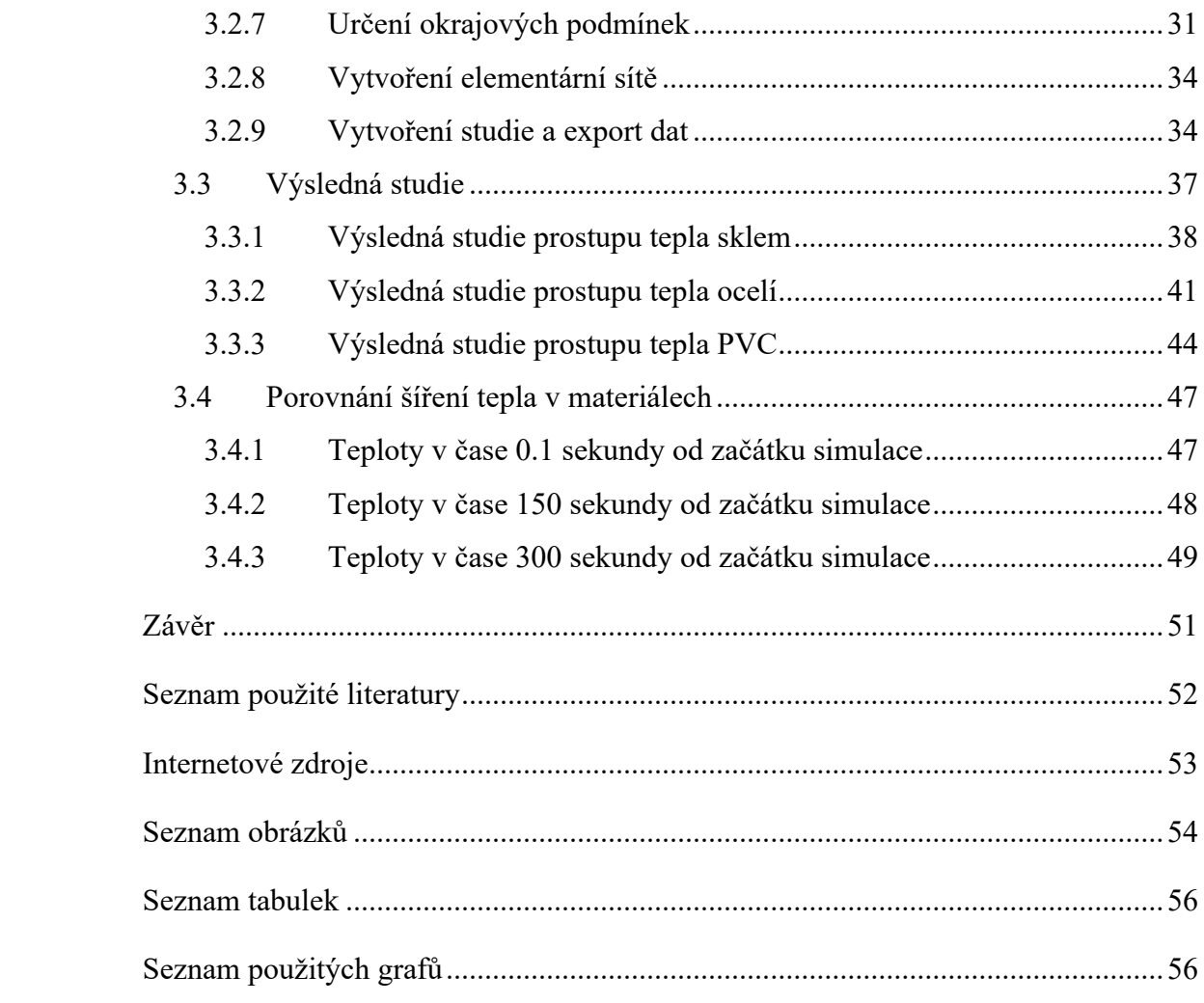

#### **Úvod**

Program COMSOL Multiphysics je softwarový nástroj sloužící k modelovaní a simulaci multifyzikálních jevů. Původní název programu byl FEMLAB (Finite Element Method LABoratory), protože software řeší úlohy především pomocí metody konečných prvků. Díky všestrannosti COMSOLu Multiphysics jej lze uplatnit v mnoha oblastech techniky a fyziky, jako jsou například vedení tepla, strojírenství, elektrotechnika, akustika a další. Studie vytvořená v tomto softwaru napomáhá nejen získat řešení dané úlohy, ale také pochopit mnoho fyzikálních zákonů. Pro větší aplikovatelnost softwaru lze k programu dokoupit nástavbové moduly.

Jedním ze základních modulů je *Heat transfer modul*, který slouží k simulaci a pochopení proudění tepla. Tento modul je možné aplikovat na různé druhy skupenství látek, tedy je možné simulovat nejen často používané proudění v kapalinách, ale i v plynech či pevných látkách. V dnešní době tento modul může pomoci v mnoha vědních oborech a při řešení různých úloh. Tato práce se bude zabívat využitelností Programu COMSOL Multiphysics při řešení problematiky týkající se vlivu laserových gravírovacích strojů na různé druhy materiálů.

V první části této práce budou uvedeny základní informace o teplu a fyzikálních vlastnostech přenosu tepla v materiálu. Jsou zde uvedeny veličiny a popis rovnic, se kterými program COMSOL pracuje. Tyto informace jsou nezbytné pro definici materiálových vlastností a správný výpočet proudění tepla.

Druhá část se zabývá samotným programem COMSOL Multiphysics a jeho možnostmi rozšíření o nástavbové moduly. Jsou zde popsány principy, na kterých je tento program založen a jeho schopnost konektivity s jinými software, které mohou zjednodušit tvorbu modelu. Ve druhé části této kapitoly je stručně popsán postup vytváření modelu a řešení problému.

Ve třetí části této práce bude podrobně popsán postup tvorby modelu při řešení problematiky prostupu tepla materiálem. Dále zde budou podrobně prezentovány výsledky jednotlivých studií a jejich porovnání.

Proces modelovaní byl vytvořen ve školní verzi COMSOLu Multiphysics ve verzi 5.2 s nástavbovým modulem *Heat transfer module*. Značnou část teoretických údajů o programu jsem čerpal z domovských stránek programu COMSOL Multiphisics.

## **1 Principy vedení tepla v materiálech**

Teplo je jedna z forem energie, která může být uložena jako kinetická nebo potenciální energie v atomech a molekulách (obecně částicích) daného systému. Podle kinetické teorie se při tepelné výměně předává energie pohybu částic, z nichž se skládá systém teplo odevzdávající, tak i přijímající. Teplo je dějovou fyzikální veličinou, která popisuje termodynamický děj neboli posloupnost stavů systému (BLUNDELL, 2009).

#### **1.1 Fyzikální mechanismy přenosu tepla**

Množství tepla přenesené za jednotku času (rychlost přenosu tepla) závisí na základním fyzikálním mechanismu, který definuje způsob přenosu. Způsoby přenosu tepla tedy rozlišujeme podle realizace fyzikální podstaty dějů na přenos tepla vedením v látkách (kondukce), přenos tepla prouděním látek (konvekce) a přenos tepla zářením (radiace). COMSOL Multiphysics k řešení přenosu tepla pevnými látkami používá diferenciální rovnici ve tvaru:

$$
\rho C_p \frac{\partial T}{\partial t} + \rho C_p u \cdot \nabla T + \nabla q = Q + Q_{ted},\tag{1}
$$

kde:

- $\rho$  hustota [kg ⋅ m<sup>-3</sup>]
- C<sub>p</sub> specifická tepelná kapacita za konstantního tlaku  $[J \cdot kg^{-1} \cdot K^{-1}]$
- *T* absolutní teplota [K]
- $t \check{c}$ as [s]
- $q$  tepelný tok  $\lceil W \cdot m^{-2} \rceil$
- *Q* přídavné zdroje tepla [W ∙ m-3 ]
- *Q*<sub>ted</sub> termoelastické tlumení [W⋅m<sup>-3</sup>]

Dále je třeba zdůraznit, že rovnice (1) je řešena za Dirichletovo nebo Neumannovo okrajových podmínek (COMSOL, Inc.), tj. vzorec ve tvaru:

$$
T = T_0 \tag{2}
$$

 $(3)$ 

$$
-n \cdot q = q_0 \tag{3}
$$

V rovnicích (2) a (3) značí  $T_a$   $T_0$  teploty na okrajích pracovní oblasti, n normálový vektor, q tepelný tok a  $q_0$  tepelné toky.

Ve své základní podobě jsou hustota, tepelná kapacita, součinitel tepelné vodivosti, zdroje tepla a tepelné toky brány jako konstanty, díky čemuž vzniká lineární systém a tím i poměrně jednoduché řešení. V systému se však mohou vyskytnout nelinearity, a to ve třech případech.

Prvním z nich jsou materiálové vlastnosti (hustota, tepelná kapacita a součinitel tepelné vodivosti) závislé na teplotě.

Další případ nastává při nelineárním zdroji tepla.

Poslední možnost nastává při nelinearitě Neumannovo okrajových podmínek s teplotou (COMSOL, Inc.).

Rovnice (1) shrnuje všechny tři způsoby přenosu tepla a je ji možno nalézt v různých podobách v dokumentaci programu COMSOL. V této podobě je přímo v nastavení fyzikálních veličin pro daný materiál.

#### **1.2 Vedení tepla (kondukce)**

Při vedení tepla v tělesech dochází k předávání části pohybové energie mezi částicemi s rozdílnou střední kinetickou energií. Částice se při tom nepřemisťují, ale kmitají kolem svých rovnovážných poloh. V důsledku nutnosti přímého kontaktu částic je vyloučen přenos tepla vedením ve vakuu (JÍCHA, 2001).

#### **1.2.1 Tepelná vodivost**

Tepelná vodivost je fyzikální veličina, kterou charakterizuje rychlost, s jakou se teplo šíří ze zahřátých částí látky do chladnějších (MACHÁČKOVÁ, K, 2012).

**Součinitel tepelné vodivosti** charakterizuje tepelnou vodivost a v programu COMSOL je značena písmenem *k.* Jedná se o fyzikálně tepelný parametr látky, který je závislý na chemickém složení, teplotě a tlaku dané látky. Součinitel tepelné vodivosti udává množství tepla, které projde za jednu sekundu plochou jednoho metru čtverečního izometrického povrchu při nárůstu teploty o jeden Kelvin. Součinitel tepelné vodivosti lze určovat pomocí experimentálních metod měření. Mezi ně patří například laserová metoda, metoda horké desky nebo odporová metoda (COMSOL, Inc.).

Vedení tepla se v různých skupenstvích látek odehrává rozdílnými způsoby. V plynech dochází ke kolizím molekul, v kapalinách oscilování molekul v "kleci" složené z nejbližších sousedních molekul či částic. V kovech dochází k přenosu převážně pomocí valenčních elektronů přenášejících teplo. V ostatních látkách je vedení tepla umožněno konstantním pohybem molekul v krystalech. Tyto kmity se v látkách mohou šířit až rychlostí zvuku, jsou založené na přenosu energie podobajícím se akustickému vlnění. Tyto kmity jsou způsobeny interakcemi mezi částicemi, které nazýváme fonony. Energie přenášející se mezi fonony se nepřenáší plynule, ale v jakýchsi kvantech podobných těm, které v elektromagnetickém vlnění přenáší fotony (FERSTL, 2011).

V tabulce č.1 jsou uvedeny různé druhy látek a jejich součinitel tepelné vodivosti. Vzhledem k závislosti součinitele tepelné vodivosti na teplotě, je vždy za látkou v závorce napsán rozsah teplot.

Při srovnání hodnot součinitele tepelné vodivosti různých druhů látek (viz. Tabulka č.1) jsou znatelné vysoké hodnoty především kovů, u kterých je přenos tepla uskutečňován převážně valenčními elektrony, které se v kovové krystalické mřížce v pevné fázi volně pohybují.

Z tabulky č.1 je patrné, že nejvyšší hodnoty zde dosahuje diamant, dále pak následují kovy. Hodnoty všech látek jsou relativně vysoké z důvodu udávání hodnot látek v čistém stavu. Pokud by látky byly jakkoliv znečištěné, vedlo by to ke snížení vedení tepla.

Oproti tomu látky špatně vedoucí teplo a tepelné izolanty se vyznačují fononovou tepelnou vodivostí, protože samy o sobě obsahují malé množství volně se pohybujících elektronů, díky čemuž dosahují malé tepelné vodivosti (JÍCHA, 2001).

Těchto izolačních vlastností se běžně využívá ve stavebnictví, kde bývají použity různé druhy pórovitých látek, které v dutinách obsahují vzduch (skelná vata, minerální plst, pěnový beton, cihly, apod.). Vakuum je z principu nejlepším známým izolantem, ve kterém se však dobře šíří všechny druhy záření (FERSTL, 2011).

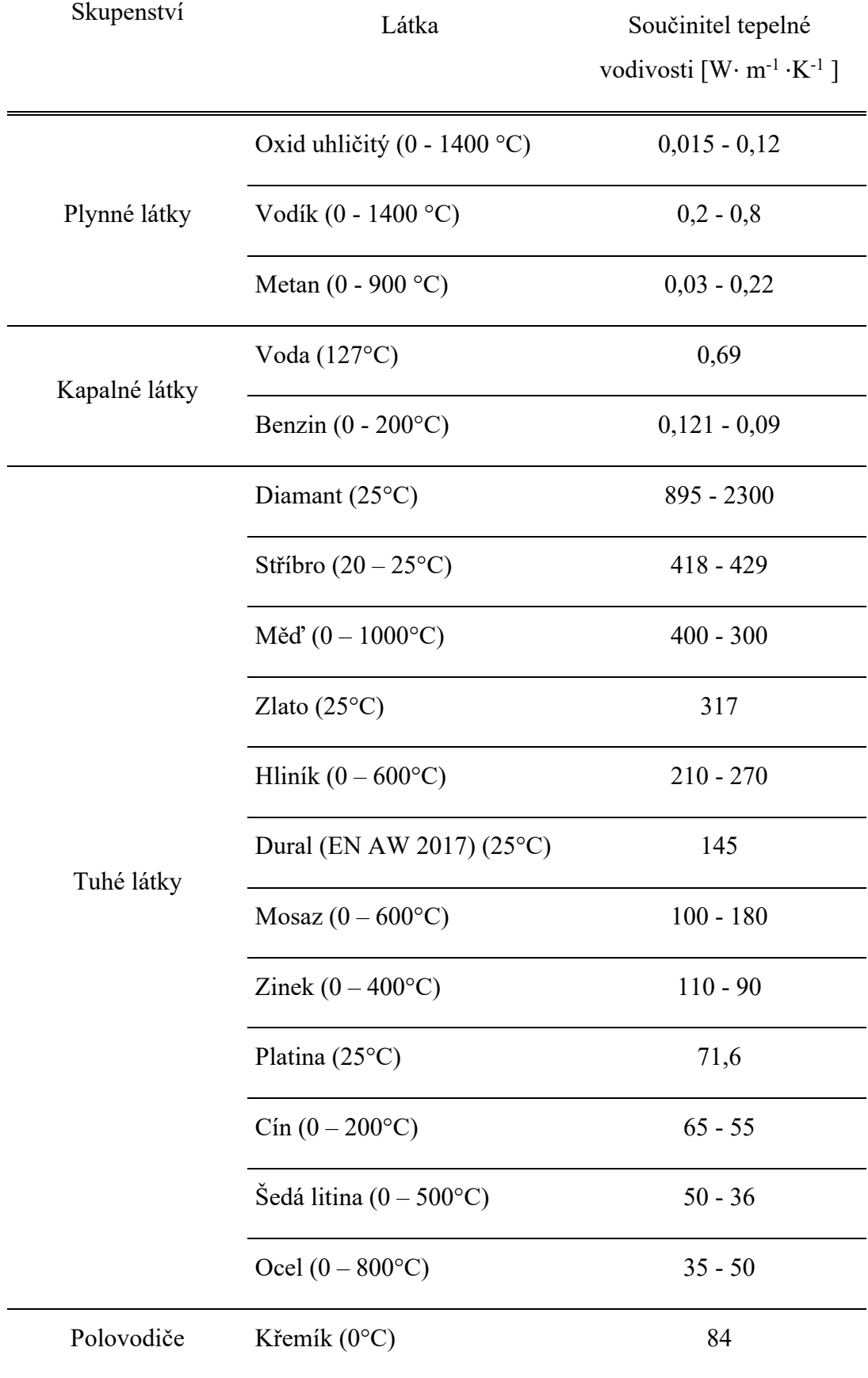

|                     | Germanium $(0^{\circ}C)$     | 63            |
|---------------------|------------------------------|---------------|
|                     | Selen $(20^{\circ}C)$        | $0,3 - 0,7$   |
|                     | Mramor $(0^{\circ}C)$        | $1,30 - 3,0$  |
| Nekovy              | Led $(0^{\circ}C)$           | 0,9           |
|                     | Sklo $(0 - 100$ °C)          | $0,74 - 0,88$ |
|                     | Nylon (PA6) (25 $\degree$ C) | 0,26          |
|                     | PVC(20°C)                    | $0,16 - 0,21$ |
| Pórovité tuhé látky | Beton suchý $(20^{\circ}C)$  | 0,84          |
|                     | Dřevo $(0-15\textdegree C)$  | $0,20 - 0,21$ |
|                     | Cihla $(20^{\circ}C)$        | 0,06          |

Tab. č. 1: Součinitel tepelné vodivosti látek (TZB-info)

#### **1.2.2 Měrná tepelná kapacita**

Měrná tepelná kapacita je fyzikální veličina udávající množství tepla, které je potřebné k ohřátí jednoho kilogramu látky o jeden Kelvin. Její hodnota je obvykle závislá na teplotě. Značí se písmenem *c* a jednotkou SI je J ∙ kg-1 ∙ K-1 . Jestliže budeme uvažovat větší teplotní intervaly, tak se v praxi udává střední hodnota měrné tepelné kapacity  $\bar{c}$ . Stejně tak se v praxi lze setkat s udáváním měrné tepelné kapacity s dolními indexy *p* nebo *V*, které označují konstantní veličinu při probíhajícím zjištění hodnoty tepelné kapacity. Rozlišujeme tedy měrnou tepelnou kapacitu při stálém (konstantním) tlaku *cp* a stálém objemu *cv* (Lumen).

V tabulce č. 2 jsou uvedeny hodnoty měrné tepelné kapacity různých materiálů zastoupených v různých skupenstvích při teplotě 20 °C.

| Materiál              | $c_p [J \cdot kg^{-1} \cdot K^{-1}]$ |
|-----------------------|--------------------------------------|
| Nylon $(PA6)$         | 1700                                 |
| <b>PVC</b>            | 900                                  |
| Ocel                  | 450 až 500                           |
| Sklo                  | 670 až 750                           |
| Dural (EN AW 2017)    | 900                                  |
| Hliník                | 896                                  |
| Měď                   | 383                                  |
| Voda                  | 4180                                 |
| Ethanol               | 2430                                 |
| Vzduch $(0^{\circ}C)$ | 1003                                 |

Tab. č. 2: Měrná tepelná kapacita látek (TZB-info)

#### **1.3 Proudění tepla (konvence)**

Přenos tepla prouděním probíhá skrze pohyb tekutin, tudíž může nastat pouze u plynů a kapalných látek. Tekutina pohybující se tímto způsobem proudí, čímž s sebou přenáší energii ve formě tepla a tím tedy tekutina o vyšší teplotě může teplo do systému přinášet (vytápí) a chladná tekutina může teplo odebírat (ochlazuje) (BLUNDELL, 2009). Přenos tepla konvencí můžeme dle Hallidaye (HALLIDAY, 2013) pozorovat, při styku tekutiny s předmětem o jiné teplotě. Proudění rozdělujeme na volné (přirozené) a nucené, dle důvodu vzniku vzniku (LIENHARD, 2000).

K volnému proudění dochází v okamžiku, kdy jsou v objemu tekutiny rozdílné teploty, čímž mají i rozdílné hustoty. Látka s menší hustotou (teplejší) stoupá vzhůru a látka s větší hustotou (chladnější) naopak klesá. Volné proudění kapalin v důsledku rozdílnosti teplot se využívá například u ústředního topení, kde ohřátá kapalina stoupá vzhůru, v radiátorech se v důsledku vnějších vlivů ochladí a poté začne klesat zpět dolů ke zdroji tepla. Zde se opět ohřeje a celý proces se opakuje (JÍCHA, 2001).

Oproti tomu k nucenému proudění dochází při působení vnějších sil. V praxi tyto síly může vyvolávat například čerpadlo, ventilátor nebo komín. Díky tomuto způsobu lze urychlit či zefektivnit přenosy tepla (MACHÁČKOVÁ a spol., 2012).

Oba typy proudění v podstatě probíhají souběžně, liší se však jejich podíl, který se odvíjí od rychlosti tekutiny. Čím větší je rozdíl teplot v tekutině, tím větší je podíl volné konvence oproti nucené. Při vysokých rychlostech obecně platí, že převládá vliv nucené konvence (MACHÁČKOVÁ a spol., 2012).

Vzhledem ke složitosti teoretického popisu proudění tepla, v důsledku velkého počtu proměnných parametrů, se v praxi nejčastěji provádí výpočet skrze simulační programy.

#### **1.4 Vyzařování tepla (radiace)**

Tepelné záření – infračervené záření je druh elektromagnetického záření, které je závislé na teplotě tělesa. Ke svému přenosu nepotřebuje látkové prostředí, tudíž se dokáže šířit i vakuem. Jeho podstatou je tepelný pohyb atomů a molekul tělesa. Při vysílání tepelného záření tělesem se jeho vnitřní energie zmenší o energii vyzářeného tepla. Vnitřní energie tělesa, na které dopadá tepelné záření, se přitom zvětší o energii pohlceného záření. Při dopadu tepelného záření na těleso mohou nastat v podstatě tři případy: tepelné záření látkou tělesa prochází, teplota tělesa se nezvýší; tepelné záření se od povrchu tělesa (např. od lesklé kovové plochy) převážně odráží a zvýšení teploty je malé; tepelné záření je povrchem tělesa (např. tmavou drsnou plochou) pohlcováno a těleso se zahřívá (HELLERICH a spol., 2010).

K popisu záření tělesa se zavádí abstrakce absolutně černého tělesa, které veškerou dopadající energii pohltí. Lze ho velmi jednoduše realizovat jako začerněný prostor, do kterého vede jen malý otvor. Záření se při vstupu do malého otvoru několikanásobně odrazí, podobně se jako absolutně černý jeví otevřený vikýř na střeše nebo zornička (Techmania Science Center, o.p.s.).

Každé těleso vyzařuje energii v podobě tepla. Toto popisuje veličina zářivost. Obdobně – záření dopadající na těleso a pohlcené látkou popisuje veličina pohltivost. V roce 1850 zavedl Gustav Kirchhoff poměr obou veličin a zjistil, že látky pohlcují nejvíce ty vlnové délky, které nejsilněji vyzařují. Josef Stefan odvodil, že výkon vyzařujícího tělesa (tj. rychlost, s jakou vyzařuje energii prostřednictvím elektromagnetických vln), je dán Stefanovým-Boltzmanným zákonem a závisí na čtvrté mocnině termodynamické teploty (4).

$$
P = \sigma \varepsilon \mathsf{ST}^4,\tag{4}
$$

Konstanta  $\sigma = 5{,}6703 \cdot 10^{-8} \text{ W m}^2 \text{ K}^4 \text{ se nazývá Stefánova-Boltzmannova}$ konstanta. Symbol ε označuje emisivitu povrchu předmětu a nabývá hodnot mezi 0 a 1 podle složení a struktury povrchu. Těleso, které více pohlcuje záření, je také více vyzařuje. Emisivitu 1 má černé těleso. Černé těleso pohltí veškeré záření dopadající na jeho povrch. Zahřejeme-li toto těleso na vysokou teplotu, je jeho intenzita vyzařování největší. Obdobný vztah platí i pro absorpci energie (Techmania Science Center, o.p.s.)

## **2 Program COMSOL Multiphysics**

Díky uživatelsky přívětivému ovládání a jednoduchému zadávání veličin je možné řešit úlohy i se základními znalostmi dané problematiky. Pro lepší proniknutí do podstaty fyzikálních procesů jsou v samotném prostředí uvedené jednotlivé vzorce, podle kterých software řeší danou úlohu. Program však dokáže velice dobře pracovat i s tzv. multifyzikálními úlohami, při kterých je nutné definovat více fyzikálních procesů. Těchto procesů je možné definovat libovolný počet, díky tomu dosahuje COMSOL Multiphysics velice přesných výsledků (Humusoft, s.r.o.).

Program najde využití v mnoha vědních oborech, ve kterých je třeba řešit složité úlohy v krátkém čase. V jednotlivých nástavbových modulech lze využít předdefinované úlohy, ve kterých lze jednoduše vytvořit model, přiřadit mu materiál (s částečně předdefinovanými vlastnostmi), zadat okrajové podmínky a následně nechat program vypracovat úlohu. V poslední fázi lze nechat software vygenerovat technickou zprávu s kompletními využitými vzorci a výsledným řešením (COMSOL, Inc.).

Program však umožňuje i vlastní definování fyzikálních jevů pomocí rovnic. Ty není třeba zapisovat do skriptových souborů, ale v prostředí softwaru je lze zadat ve formě parciálních diferenciálních (PDE) rovnic nebo ve formě jednoduchých diferenciálních (ODE) rovnic (COMSOL, Inc.).

Program byl na začátcích vývoje součástí MATLABU, což je software používaný pro technické výpočty a simulace, a byl znám jako FEMLAB. Díky značnému rozvoji však mohl tento software vytvořit samostatný program. Nyní jsou oba programy vyvíjeny samostatně. COMSOL Multiphysics lze s MATLABEM propojit a tím získat rozšířené možnosti zpracování údajů. S výpočetní silou MATLABu a flexibilitou jeho knihoven lze v COMSOLu řešit mnoho jinak obtížně

realizovatelných úkolů (tvorba uživatelských aplikací, interaktivní úpravy modelů, optimalizaci, kosimulaci a pokročilé metody zpracování dat a vizualizace výsledků) (ScienceWorld).

COMSOL Multiphysics je však možné doplnit o nástavbové moduly, které jsou mezi sebou libovolně kombinovatelné. Díky tomu lze vytvářet složité multifyzikální úlohy s velice přesnou výslednou simulací. Program tak dokáže velice přesně simulovat fyzikální jevy a vytvořit věrný výsledný model (ScienceWorld).

#### **2.1 Modul přenosu tepla programu COMSOL Multiphysics**

Jeden ze základních nadstavbových modulů je modul přenosu tepla, který dokáže simulovat fyzikální procesy v látkách při přenosu tepla.

Tepelný modul je určen především pro designéry, vývojáře a vědce, kteří využijí detailních geometrických modelů, ke studiu procesů či vlivu zahřívání a chlazení různých přístrojů, dílů nebo zařízení. Obsahuje nástroje pro simulaci všech základních mechanismů přenosu tepla, mezi které patří vedení tepla, proudění tepla a vyzařování tepla. Dále tepelný modul programu COMSOL má v nabídce i fyzikální mechanismy přenosu tepla ve formě elektromagnetického zahřívání, termoelektrického efektu či přenosu tepla biologickou tkání. Jednou z největších výhod oproti konkurenci je jeho schopnost kombinovat jednotlivé fyzikální procesy. Tyto simulace mohou být provedeny za ustálených nebo přechodových podmínek v 1D, 1D osově souměrných, 2D, 2D osově souměrných a 3D souřadnicových systémech (COMSOL, Inc.).

Vysoká přesnost poskytovaná těmito simulacemi umožňuje optimalizovat návrh a provozní podmínky v zařízeních a procesech ovlivňovaných přenosem tepla. Aplikační knihovny tohoto modulu taktéž obsahují návody, stejně jako průmyslové vybavení a benchmark pro ověření a validaci výsledků (COMSOL, Inc.).

Kromě základních fyzikálních mechanismů přenosu tepla, které byly rozepsané v předchozí kapitole, řeší modul přenosu tepla především studium bilance neboli vyrovnanosti energie v systému. V návaznosti na energetickou bilanci způsobenou vedením, prouděním a vyzařováním lze studovat i původ energie z latentního tepla, Joulova zahřívání a přídavných tepelných zdrojů i chladičů (odvaděčů tepla). V případě pohybující se pevné látky mohou být pohybová pravidla převedena do modulu tepelného přenosu, typickým příkladem může být rotující stroj – například

turbína. Stejně tak lze vymodelovat teplotní deformace a jejich dopad na tepelné vlastnosti (COMSOL, Inc.).

Fyzikální vlastnosti a tepelné zdroje, případně chlazení, mohou být popsány jako libovolné výrazy obsahující závislé proměnné v modelu (například teplota a elektrické pole). Rovnice přenosu tepla jsou definovány automaticky vyhrazeným fyzikálním rozhraním pro přenos tepla a proudění tekutin. Formulace těchto rovnic mohou být zviditelněny detailně v nastavení fyzikálního rozhraní za účelem ověření (COMSOL, Inc.).

Fyzikální vlastnosti, jako je tepelná vodivost, tepelná kapacita, hustota a emisivita, mohou být pro pevné a tekuté látky získány z vestavěné materiálové knihovny, případně z modulu materiálové knihovny. Modul materiálové knihovny navíc obsahuje koeficienty přenosu tepla, související s různými typy přenosu tepla prouděním z povrchu. Pro turbulentní přenos tepla také představuje vztahy používané k výpočtu tepelné vodivosti v turbulentním toku, a to sice pomocí vířivé difuzivity z modelů turbulence (označované jako turbulentní vodivost (COMSOL, Inc.).

#### **2.2 Postup vytváření modelu**

Proces tvorby modelu zahrnuje několik kroků. Jejich základní principy budou popsány ve této kapitole.

#### **2.2.1 Výběr pracovního prostoru**

V první čadě je potřeba se rozhodnout, v jaké prostorové dimenzi má být model definován a jak by měl vypadat výsledný model. V prostředí programu lze vybrat z několika možností (0D, 1D, 1D Axisymmetric, 2D, 2D Axisymmetric, 3D), ve kterých bude model následně tvořen. Výběr správné dimenze usnadní zadávání rozměrových hodnot a zpřehlední výsledný model.

#### **2.2.2 Výběr fyzikálního rozhraní a studie**

Pro co nejpřesnější výsledek je potřeba zadat fyzikální jevy, kterými se následně studovaný systém bude řídit. Dle druhu nainstalovaných modulů software nabízí různé druhy fyzikálních rozhraní, které se dále mohou dělit. Díky kombinovatelnosti všech fyzikálních rozhraní je možné se velice přesně přiblížit realitě.

Souběžně s přidáváním fyzikální studie je třeba zvolit studii, která určí průběh výpočtů modelu. COMSOL Multiphysics zde nabízí celou řadu možností, které jsou opět navzájem kombinovatelné. Zde je opět zapotřebí vědět, zdali uživatel vyžaduje pouze konečný výsledek simulace, nebo chce mít k dispozici i celý průběh.

#### **2.2.3 Vytvoření objektů**

Model lze vytvořit dvěma způsoby. První možností je importovat geometrii modelu vytvořeného v jiném programu. Díky tomu může uživatel vytvořit model v jiném pro něj přívětivějším softwaru. COMSOL Multiphysics dokáže importovat soubory ve formátech STL a VRML, které definují model povrchovou sítí. Dále 2D geometrie lze načíst ve formátu DXF a 3D modely ve formátu NASTRAN [25].

Model lze však vytvořit i v samotném prostředí pomocí CAD nástrojů v grafickém editoru.

#### **2.2.4 Volba materiálu a vlastností**

Podstatnou částí procesu tvorby modelu je definování materiálů pro jednotlivé části a zadání vlastností. Program disponuje knihovnou materiálů, které lze využít. Tyto knihovny jsou z velké části ovlivněny nástavbovými moduly, které jsou do programu doinstalovány. U materiálů tak lze definovat fyzikální, chemické nebo elektrochemické vlastnosti, které můžou být u některých materiálů pevně definovány a u jiných je třeba zvolit vlastní hodnotu. Většina fyzikálních vlastností je však u materiálů třeba definovat, díky tomu je však možné dosáhnout velmi přesného výsledku.

#### **2.2.5 Zadání okrajových podmínek**

Pro správnou simulaci je u každé úlohy nutné zadání okrajových podmínek, které definují chování jednotlivých částí modelu. Je možné takto definovat body, úsečky nebo celé plochy objektu. V praxi se jedná například o pokračování materiálu nebo kontakt s jinou látkou. Určením okrajových podmínek napomůže reálnější simulaci a software díky nim dokáže pracovat například s gravitační silou, rozdílem hustot materiálů nebo s hmotností samotného tělesa.

#### **2.2.6 Vytvoření sítě**

V tomto kroku dojde k vytvoření sítě na povrchu tělesa nebo plochy. Program dokáže pomocí algoritmu vytvořit síť, která je složená z elementů. Program vypočítává jednotlivé hodnoty výsledné studie v bodech sítě, proto čím hustší síť je vytvořena, tím přesnější je výsledná studie. Úměrně s hustotou sítě však vzrůstá i doba, kterou software potřebuje pro vypočet. Proto je důležité vědět, za jakým účelem a s jakou požadovanou přesností je studie tvořena, aby nedocházelo k přílišným časovým prodlevám.

#### **2.2.7 Vytvoření studie**

V posledním kroku program zohlední veškeré definované konstanty a hodnoty a následně za pomoci přednastavených rovnic vyřeší model s požadovanými fyzikálními vlastnostmi. Tento krok se nazývá studie a její výsledný model lze zobrazit současně pomocí izočar, barevných map, izoploch, proudnic, šipek, částic nebo řezů. Pokud byla požadována studie závislá na čase, lze její výsledek jednoduše vyexportovat ve formátech AVI, GIF nebo Flash. Pro pochopení celého procesu výpočtů a kompletní zapsání výsledků je možné exportovat data ve formátu HTML nebo .doc.

## **3 Tvorba modelu pro přenos tepla v materiálu**

V této části bude podrobně popsán proces vytváření modelu a definování jeho podmínek. Celý model bude definován reálnými hodnotami pro co nejvěrnější dosažení výsledků. Celý model bude realizován pro jeden materiál (sklo), v závěru však budou vyhodnoceny materiály tři (sklo, PVC, ocel).

#### **3.1 Parametry modelu**

Veškeré zde uvedené hodnoty byly převzaty z odborných publikací nebo článků, zabývajících se jednotlivými materiály. Pokud některá z veličin je udávána v rozsahu, bude brána v potaz její průměrná hodnota. V podkapitolách jsou rozepsány materiály a jejich vstupní hodnoty.

Pro zjednodušení bude 2D náčrt tvořit jedna plocha P1 představující osový řez válcového vzorku materiálu. Po rotaci kolem osy U5 se vytvoří válcový výřez materiálu. Konečný model bude válec o průměru 20 mm a výšce 10 mm. V modelu bude na obrázku č.1 úsečka U1 znázorňovat tepelný zdroj, který je tvořen paprskem laseru. Úsečka U2 představuje plochu, na kterou bude působit okolní atmosféra, která bude materiál ochlazovat. Teplota na ploše U2 byla u stanovena hodnotou 20 °C. Plochy U2 a U3 budou definovány otevřenou hranicí, představující pokračování

materiálu. Zbývající U5 tvoří osu rotace materiálu, přičemž látkový tepelný tok je roven nule.

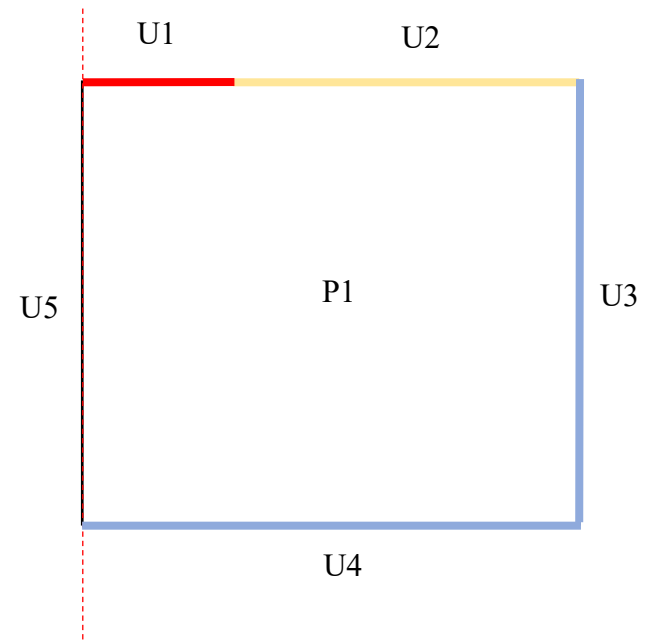

Obr. č. 1: 2D náčrt tvorby modelu

Veškeré materiálové vlastnosti, které byly dále použity v modelu, jsou uvedeny v tabulce č.3.

| Materiál   | Měrná tepelná<br>kapacita<br>[J/(kg.K)] | Součinitel tepelné<br>vodivosti [W/(m.K)] | Hustota $\lceil \text{kg/m}^3 \rceil$ |
|------------|-----------------------------------------|-------------------------------------------|---------------------------------------|
| <b>PVC</b> | 1 1 0 0                                 | 0,2                                       | 1 3 5 0                               |
| Sklo       | 800                                     | 0,8                                       | 2 600                                 |
| Ocel       | 450                                     | 47                                        | 7 700                                 |

Tab. č. 3: Vstupní parametry materiálů

#### **3.1.1 PVC**

PVC neboli polyvinylchlorid je to termoplastická umělá hmota, tzn., že je formovatelná za tepla. Základními surovinami pro výrobu PVC jsou: kamenná sůl (hydroxid sodný) a ropa. Z kamenné soli se získává chlór elektrolýzou alkalických chloridů, to znamená technickým rozkladem vodného roztoku soli pomocí elektrické energie. Přitom se vytvoří hydroxid sodný, chlór a vodík v nezměnitelném poměru množství. Z ropy se získává ethylen. Ethylen a chlór vytvoří 1,2 – dichlórethan a z toho vzniká v dalším stupni reakce vinylchlorid. Vinylchlorid polymeruje na polyvinylchlorid. Mezi jeho hlavní vlastnosti patří chemická odolnost, snadná zpracovatelnost a především dobrá tepelná vodivost (DUCHÁČEK, 2011).

#### **3.1.2 Sklo**

Sklo je obecně homogenní a amorfní (tj. nekrystalická) pevná látka. Vzniká poměrně rychlým ochlazením taveniny, která tak nestačí vytvořit krystalovou mřížku. Zdaleka největší praktický význam má sklo, jehož hlavní složkou je oxid křemičitý (SiO2), takže v běžné řeči se sklem rozumí obvykle právě křemičité sklo. Hlavní surovinou k jeho výrobě je sklářský písek. Aby se snížila teplota tavení SiO<sub>2</sub>, přidávají se k němu různé přísady, nejčastěji uhličitansodný (soda), uhličitan draselný (potaš) a oxid vápenatý (pálené vápno), který zlepšuje chemickou odolnost. Tab. č. 4: Vstupní Parametry sklaTak vzniká nejběžnější sodno-vápenaté sklo, z něhož se vyrábějí okenní tabule, skleněné nádoby a lahve. Kromě toho se vyrábí mnoho dalších druhů s různými vlastnostmi, barvou atd. (Wikipedia).

#### **3.1.3 Ocel**

Ocel je slitina železa, uhlíku a dalších legujících prvků, která obsahuje méně než 2,14 % uhlíku. Při obsahu uhlíku vyšším než 2,14 % se hovoří o litinách. Oceli jsou nejčastěji používanými kovovými materiály. Legováním uhlíkem a dalšími prvky a kombinací tepelného a tepelně-mechanického zpracování je možno ovlivnit vlastnosti ocelí v širokém rozmezí a tak jejich vlastnosti přizpůsobit zamýšlenému použití (SMALLMAN a spol., 1995).

#### **3.1.4 Zdroj tepla**

Jako zdroj tepla byl v této práci uvažován univerzální laserový gravírovací stroj, který se používá především k popisování předmětů různých materiálů. Samotné laserové gravírování funguje na principu odpařování svrchní části materiálu.

Pro tuto práci byl zvolen gravírovací stroj s výkonem 5 W, který v bodě působení na materiál vytváří teplotu přibližně 500 °C (při průměru paprsku 0,1 mm). V praxi je pro každý materiál zvolen jiný výkon, aby nedocházelo k přepalování materiálu nebo naopak nedostatečnému odběru materiálu (Endurance).

#### **3.2 Tvorba modelu**

#### **3.2.1 Výběr pracovního prostoru**

Prvním krokem je volba pracovního prostoru.

Na výběr je ze dvou možností. První z nich je *Model Wizard*, dále v základním nastavení umožňuje přednastavit dimenzi, ve které bude model tvořen. Naopak *Blank Model* umožňuje manuální nastavení veškerých fyzikálních funkcí a vlastností přímo v prostředí programu COMSOL Multiphysics. Pro účely této práce bude vhodnější *Model Wizard*, který celý proces urychlí. Pro pokračování stačí kliknout na dané tlačítko (obr. č. 2).

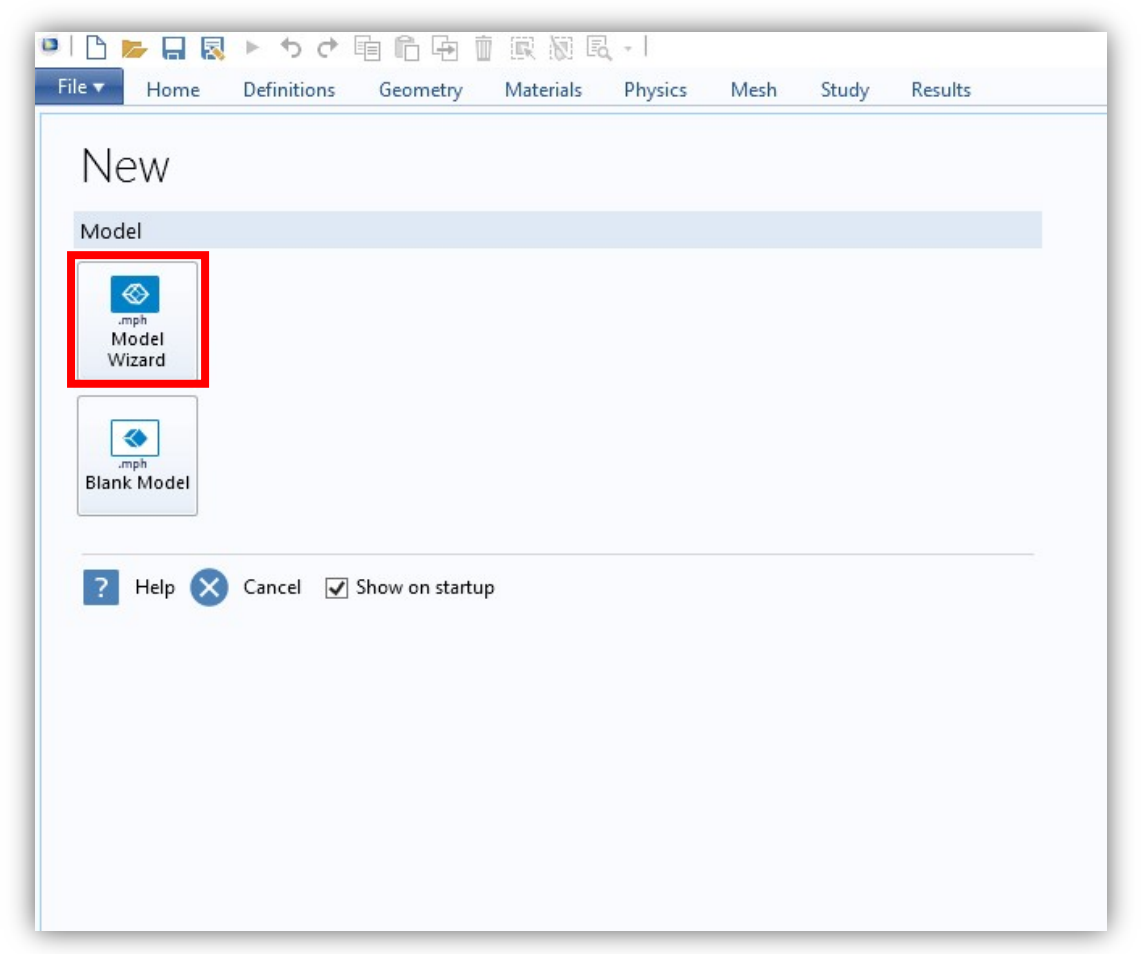

Obr. č. 2: Výběr z možností využít předdefinovaný nebo "prázdný" model

#### **3.2.2 Výběr prostorové dimenze**

Program umožňuje výběr ze šesti dimenzí od 3D modelu po pouhý bod. Pro zjednoduššení zadávání hodnot bude vybrána možnost 2D axisymmetric dimenze, pro kterou stačí zakreslit polovinu profilu součásti. Výhodou této dimenze je zadávání 2D náčrtu, ovšem konečný model je 3D rotační součást (v tomto případě válcový výřez materiálu. Pro pokračování opět stačí kliknout na dané tlačítko (obr. č. 3).

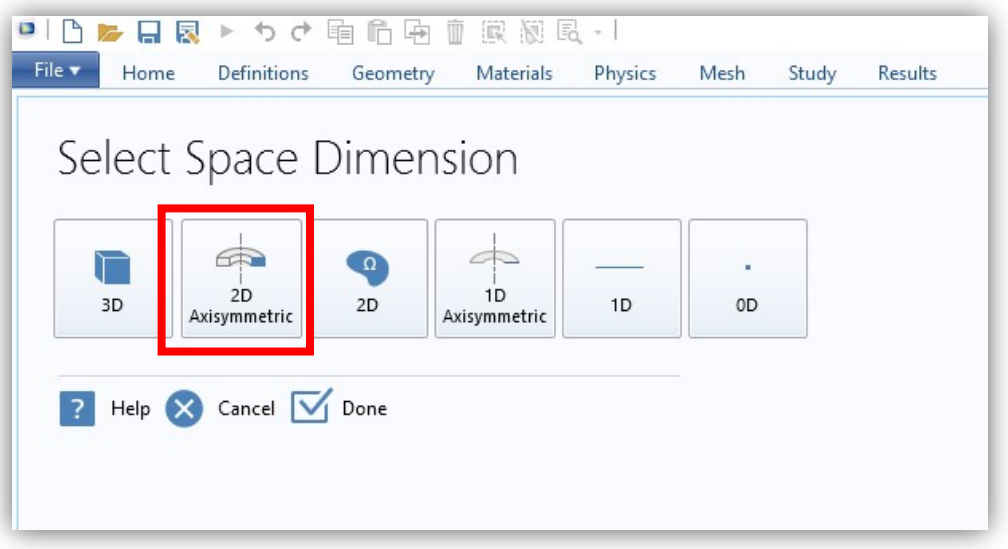

Obr. č. 3: Výběr dimenze

#### **3.2.3 Výběr fyzikálního rozhraní**

Dalším krokem je výběr fyzikálního rozhraní, díky kterým budou určeny vlastnosti modelu. Pro přesnější specifikování parametrů se tato rozhraní dále dělí. Na obrázku č. 4 je názorně rozbalená záložka *Heat Transfer,* pod kterou jsou vypsány vybrané fyzikální jevy.

Rozhraní, které nyní bude přidáno, je konečné a dále již nelze specifikovat. Pro přidání stačí vybrané označit a kliknout na tlačítko "Add" (Obr. č. 4). Díky možnosti vybrat nekonečně mnoho fyzikálních vlastností lze velmi přesně napodobit reálné fyzikální jevy. Tato práce bude pracovat s prouděním tepla v pevných látkách a pro tuto studii je nejvhodnější *Heat Transfer in Solids (ht)*. Pro pokračování stačí kliknout na tlačítko "Study".

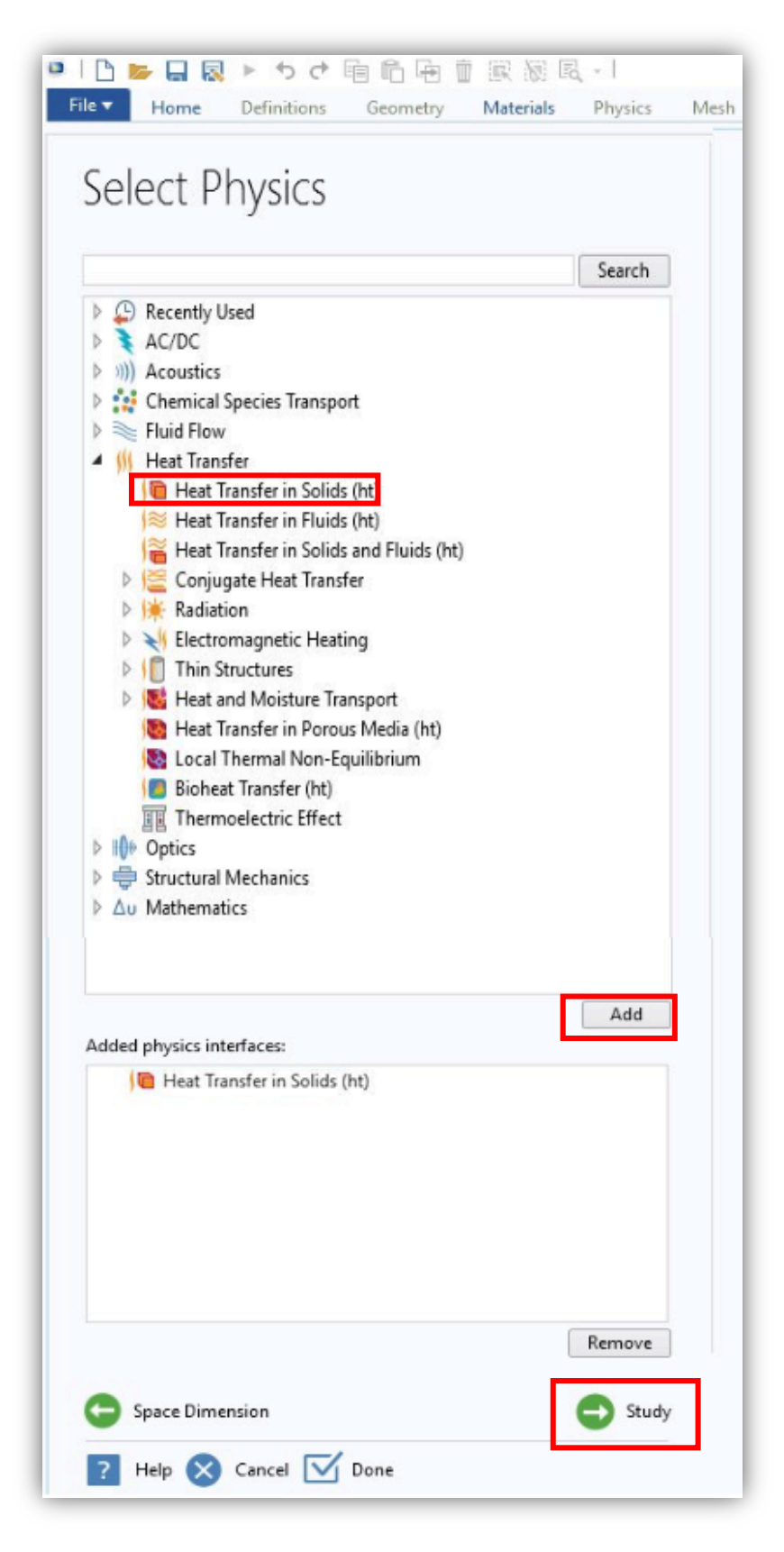

Obr. č. 4: Výběr fyzikálního rozhraní

#### **3.2.4 Výběr studie**

Závěrečné nastavení před vytvářením samotného modelu nabízí zvolit druh studie. Zde je na výběr ze 2 možností (přednastavené a vlastní studie), které se dále člení (obr. č. 5). V tuto chvíli lze vybrat pouze jednu studii, avšak v prostředí vytváření modelu lze studii upravit nebo ji přidat. Za účelem této práce bude nejvhodnější výběr *Time Dependent*, díky čemuž bude možné sledovat proudění tepla v různých časech.

Pro pokračování stačí kliknout na vybranou studii a tlačítkem "Done" (Obr. č. 5) se potvrdí veškeré přednastavení (dimenze, fyzikální rozhraní, studie).

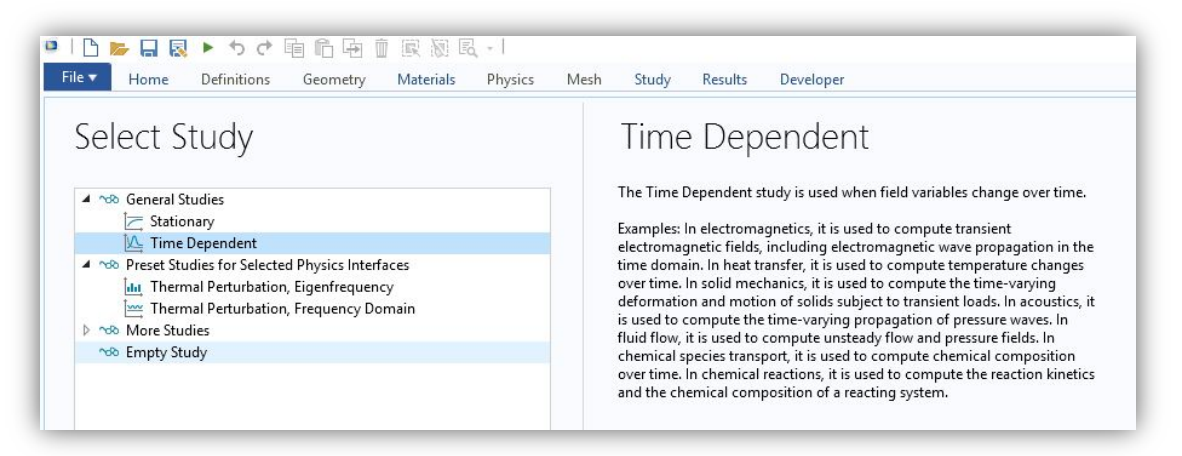

Obr. č. 5: Výběr studie

#### **3.2.5 Vytvoření geometrického modelu**

Jak již bylo uvedeno, geometrii modelu lze vytvořit dvěma způsoby. První z možností je import geometrie z jiného programu, který umožňuje uložení do kompatibilního formátu. Tento způsob lze aplikovat přes záložku *Geometry,* ve které je ikona s názvem *Import*. Po kliknutí na ni se otevře nastavení s možnostmi, jak soubor importovat.

Pro názornou ukázku práce v prostředí samotného COMSOLU zde bude popsán postup vytváření modelu s funkcemi programu. V záložce *Geometry* je možné nalézt veškeré nastavení modelu, od určení bodů po vytvoření průniků ploch. Jednotlivé funkce jsou ohraničením rozděleny do různých tematických oblastí. V oblasti Draw jsou nástroje využitelné k vytvoření geometrického útvaru a definici jeho rozměrů. V možnostech Rectangle (obdélník) a Circle (kruh) se nachází další možnosti, jak zadávat útvary. K vytvoření modelu bude využita samotná funkce *Line*, která se zadává pomocí souřadnic počátečního a koncového bodu úsečky (obr. č.6).

|                          |                                               |                 |                                                                          |                                 | Funkce zadávání obrazce      |         |                                          |                                     |                                        |
|--------------------------|-----------------------------------------------|-----------------|--------------------------------------------------------------------------|---------------------------------|------------------------------|---------|------------------------------------------|-------------------------------------|----------------------------------------|
| $\blacksquare$<br>File v | 日良<br>トカセ<br><b>Definitions</b><br>Home       | 电危电<br>Geometry | 風図風ン<br>Ŵ<br>Materials<br>Physics<br>Mesh                                | Results<br>Study                |                              |         |                                          |                                     |                                        |
| Æ<br>Build<br>All        | -Import<br><b>B</b> Insert Sequence<br>Export | Snap<br>Solid   | Quadratic<br>$\mathcal{A}$<br>Cubic<br>Rectangle Circle<br>Line<br>Point | ببيجية<br>Primitives<br>$\cdot$ | Booleans and<br>Partitions + | $\cdot$ | <b>Transforms Conversions</b><br>$\cdot$ | Chamfer <b>III</b> Delete<br>Fillet | Edit Object<br>Tangent & Cross Section |
| Build                    | Import/Export                                 | Draw Settings   | Draw<br>Ohr, č. 6. Lišta Geometry                                        | Primitives                      |                              |         |                                          | Operations                          |                                        |

Obr. č. 6: Lišta Geometry

Po zvolení funkce *Line* je nejprve třeba úsečkami vykreslit hrubý náčrt, kterému se dodatečně definují přesné rozměry. Náčrt je tvořen pěti úsečkami, které jsou podrobně popsány v kapitole 3.1 na obrázku č.1. Úsečky se zakreslují pomocí počátečního a koncového bodu, kde koncový bod automaticky navazuje na počáteční bod další úsečky. Je třeba vytvořit úsečku i v ose rotace, aby byla křivka uzavřená.

Nyní je třeba potřeba definovat jednotlivé rozměry úseček. Tato operace se provádí v nově otevřené liště vlevo, v prostoru nazvaném *Control points* (obr. č. 7). První sloupec "r" udává poloměr vzdálenosti bodu od osy, tedy v souřadnicovém systému osu "x". Druhý sloupec udává souřadnici "z". Řádky dále udávají body úsečky. Kvůli zadávání poloměru bude mít model na ose "x" poloviční hondoty oproti konečnému modelu a náčrt tak bude mít rozměry 10 x 10 mm. Parametry jednotlivých úseček a jejich bodů jsou zapsány v tabulce č.4. Pro aplikaci hodnot na model je třeba nastavení potvrdit tlačítkem *Build All Objects.* Tento krok je třeba provést po každé změně v nastavení.

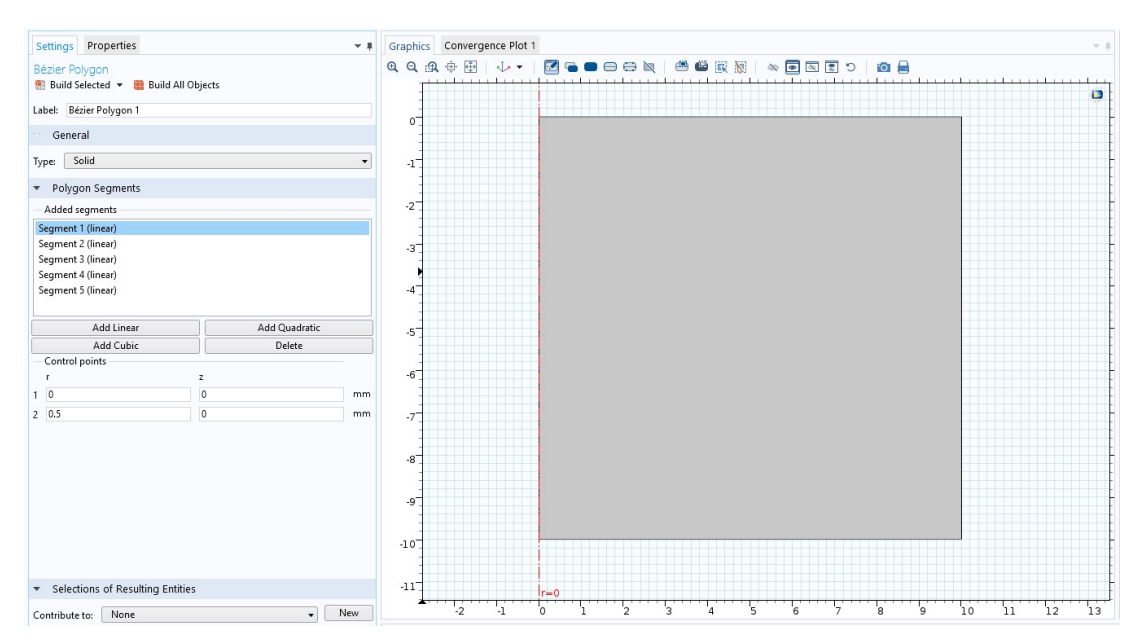

Obr. č. 7: Nastavení objektu znázorňující materiál

|          | Bod            | Poloměr "r" | Souřadnice "z" |
|----------|----------------|-------------|----------------|
| Úsečka 1 |                | 0           | 0              |
|          | $\overline{2}$ | 0,5         |                |
| Úsečka 2 |                | 0,5         |                |
|          | $\overline{2}$ | 10          |                |
| Úsečka 3 |                | 10          | 0              |
|          | $\overline{2}$ | 10          | $-10$          |
| Úsečka 4 |                | 10          | $-10$          |
|          | $\overline{2}$ | 0           | $-10$          |
| Úsečka 5 |                | 0           | $-10$          |
|          | 2              |             |                |

Tab. č. 4: Parametry jednotlivých úseček

#### **3.2.6 Volba materiálu**

Jedna z nejdůležitějších částí procesu definování modelu je volba materiálu a správné zadání příslušných hodnot. Tento úkon se provádí v záložce *Materials*, v níž uživatel zvolí možnost *Add Material* (přidat materiál). Po tomto úkonu se na pravé straně otevře panel s výběrem materiálu (obr. č. 8). Zde je možné vybírat z velkého množství částečně nastavených materiálů, které lze dodatečně přes stránky COMSOLu doinstalovat. Materiál je možné hledat dvěma způsoby. Prvním z nich je postupné otevírání kategorií. Druhou možností je využití rychlého vyhledávání, při kterém se přímo do vyhledávacího okna zadá název materiálu.

Proces definování vlastností materiálu bude popisován na materiálu sklo. Po vyhledání materiálu v dané kategorii bude po dvojkliku levého tlačítka myši přidán do materiálů, se kterými dále program bude pracovat. V levé části obrazovky se v panelu *Model Builder* zobrazují zvolené materiály. V tomto panelu jsou ve složkách vytvořeny jednotlivé kroky modelování. Po přidání materiálu se automaticky zobrazí jeho nastavení v panelu *Settings*.

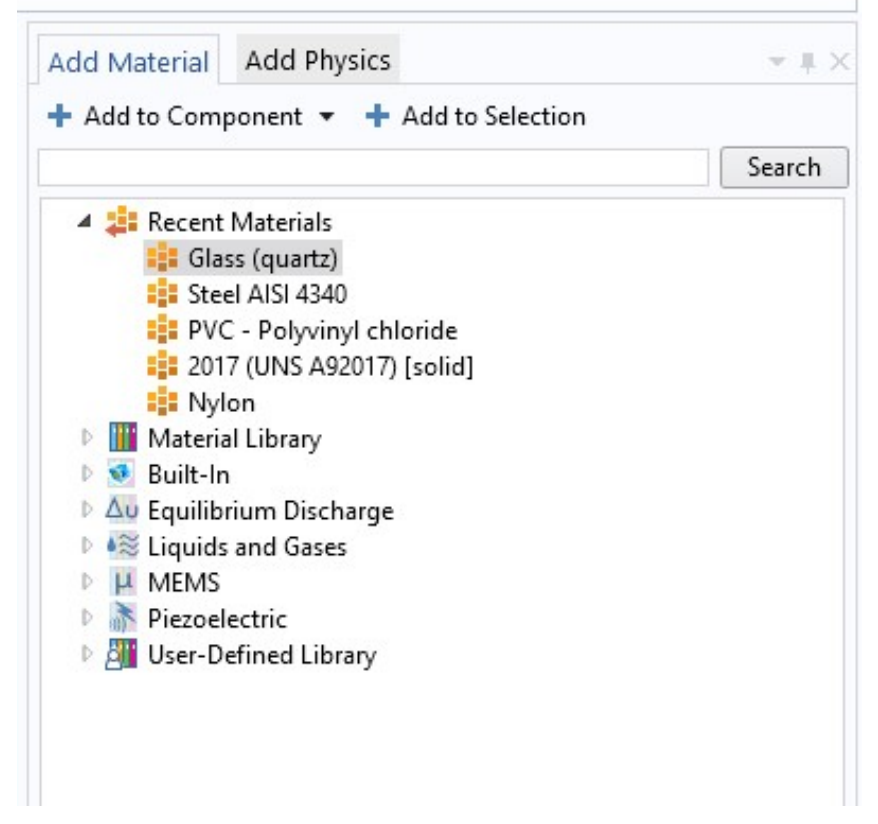

Obr. č. 8: Cesta k materiálu sklo

Dále program automaticky vybízí k přidání materiálu pro příslušný objekt nebo plochu. Stačí na plochu nebo objekt kliknout a systém sám materiál přiřadí nebo naopak odebere.

Nyní je třeba zadat hodnoty fyzikálních veličin materiálu. Pro sjednocení zadávání materiálů a jejich veličin bude vhodnější zadat je přímo v okrajové podmínce *Heat transfer in Solids* (Obr. č. 9), kde budou pro všechny materiály stejné vstupní hodnoty.

#### **3.2.7 Určení okrajových podmínek**

První ze zadávaných veličin je Thermal connductivity (Součinitel tepelné vodivosti). Druhou veličinou je *Density* neboli hustota. Poslední zadávanou veličinou je *Heat capacity at constant pressure*, jež vyjadřuje měrnou tepelnou kapacitu při konstantním tlaku. Veškeré hodnoty byly zadávány z tabulky č. 4 pro materiál sklo.

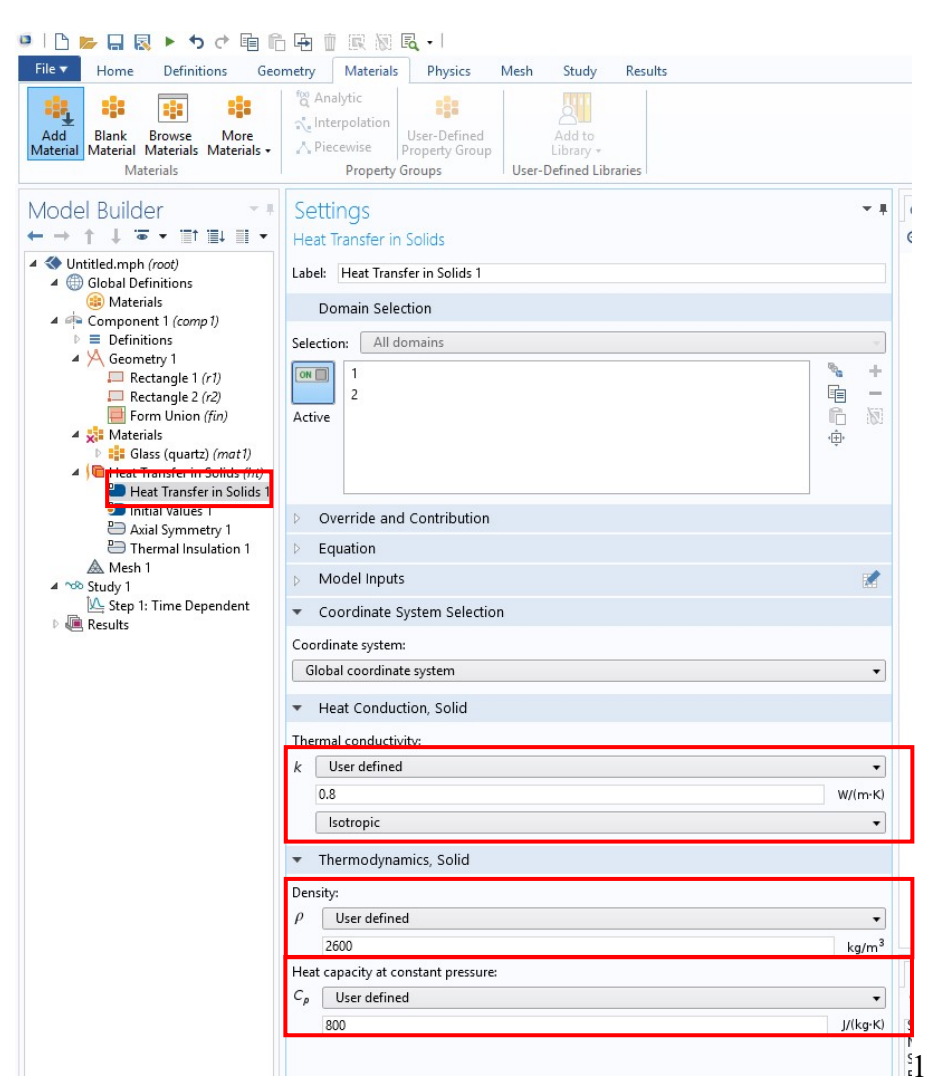

Obr. č. 9: Lišta fyzikálních vlastností

Nyní je třeba vytvořit objektům okrajové podmínky, které budou určovat, jaké části (hrany) budou ve styku s atmosférou, a které budou představovat volné pokračování materiálu. Dále je třeba definovat zdroj tepla, který jinak nebude mít žádné materiálové a fyzikální vlastnosti.

Pro definování okrajových podmínek je třeba přejít na kartu Physics. Zde se nachází dvě nejdůležitější funkce, díky kterým lze definovat okrajové podmínky objektu, *Domains* (oblast) a *Boundaries* (hranice). Obě tyto funkce nabídnou po rozkliknutí řadu okrajových podmínek, které dále definují vlastnosti modelu. Pro tento model budou zadávány pouze okrajové podmínky *Boundaries*, jejichž nabídka je zobrazena na obrázku č. 10, kde jsou i vyznačeny funkce, které budou dále použity.

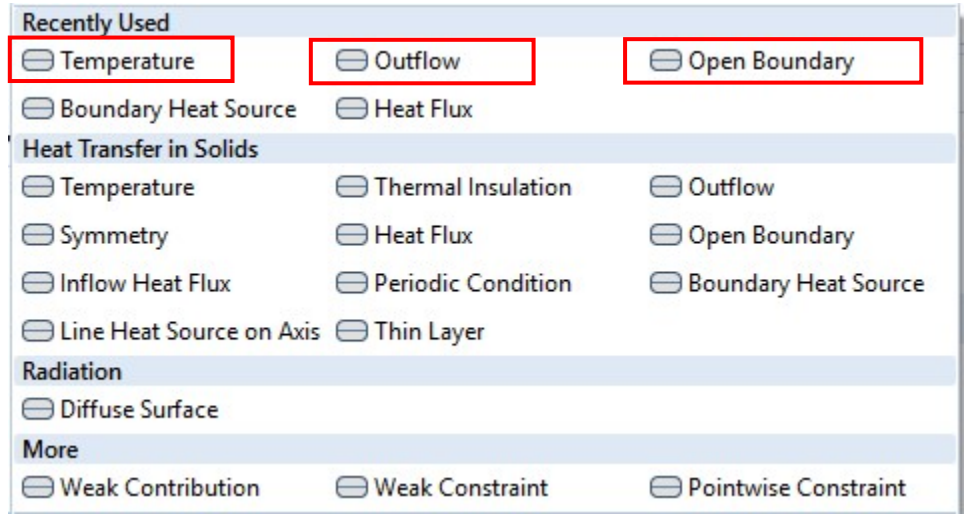

Obr. č. 10: Nabídka Boundaries

Pro nastavení úsečky, která bude představovat zdroj tepla, je třeba vložit okrajovou podmínku *Temperature* (Obr. č. 11). V nastavení této podmínky nejprve vybereme úsečku, kterou tato funkce bude představovat (zobrazí se v modelu modře), a po rozkliknutí lišty *Temperature* zadáme teplotu udávanou v Kelvinech. Jak bylo uvedeno v kapitole 3.1.4, tato teplota bude 500 °C, což odpovídá hodnotě 673.15 K.

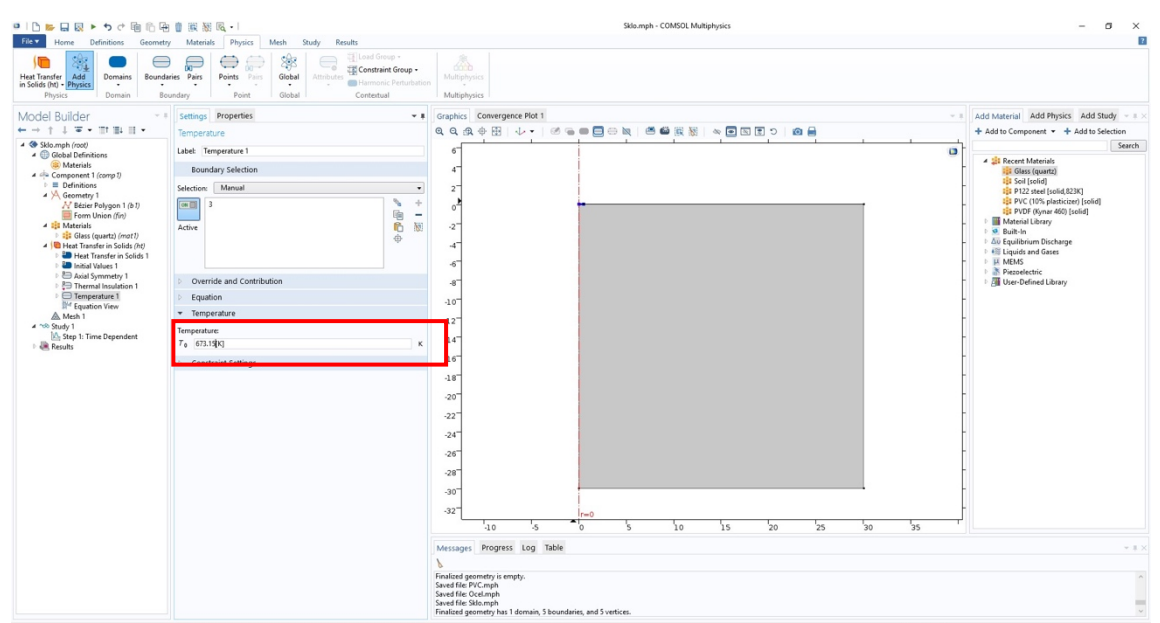

Obr. č. 11: Nastavení teploty na okrajích pracovní oblasti

Další hraniční podmínkou je Open Boundary (otevřená hranice), v níž můžeme nastavit teplotu okolí, se kterou má představovat kontakt. V základním nastavení program udává hodnotu 293.15 K, což odpovídá 20 °C (Obr. č.12).

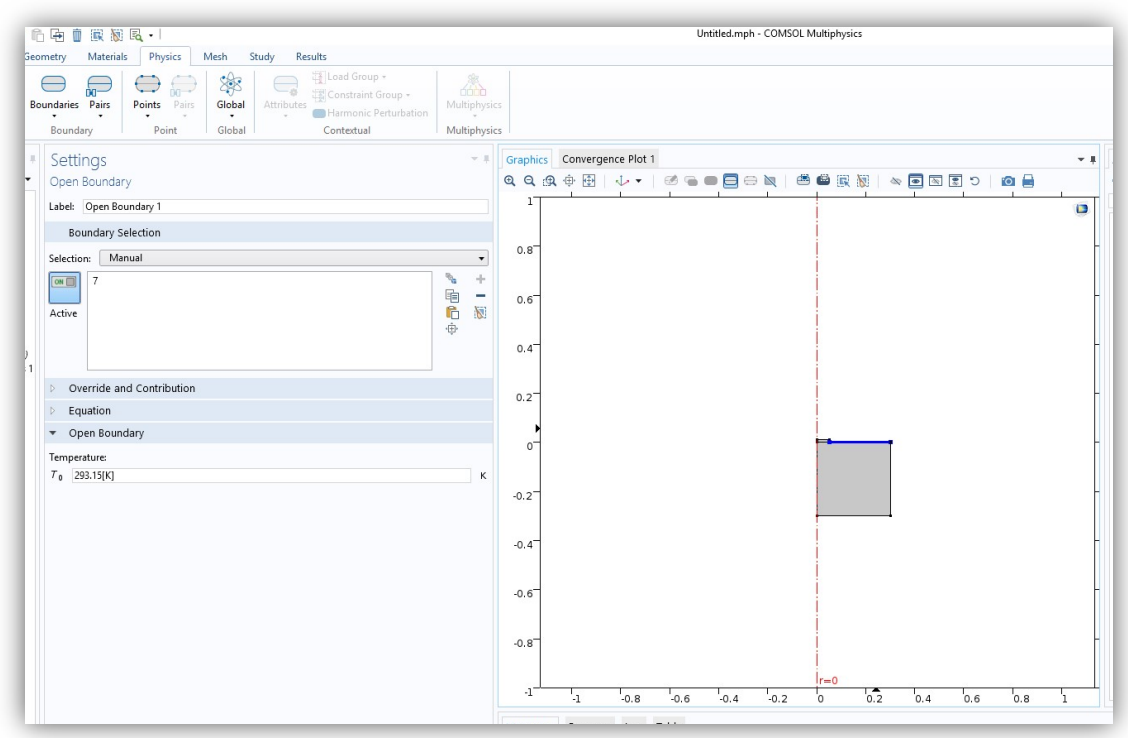

Obr. č. 12: Nastavení Open Boundary podmínky

Poslední hraniční okrajovou podmínkou je Outflow (Odtok) a tato podmínka nemusí být nijak více specifikována, protože simuluje pokračování materiálu. Hrany označené touto podmínkou jsou viditelné na obrázku č. 13.

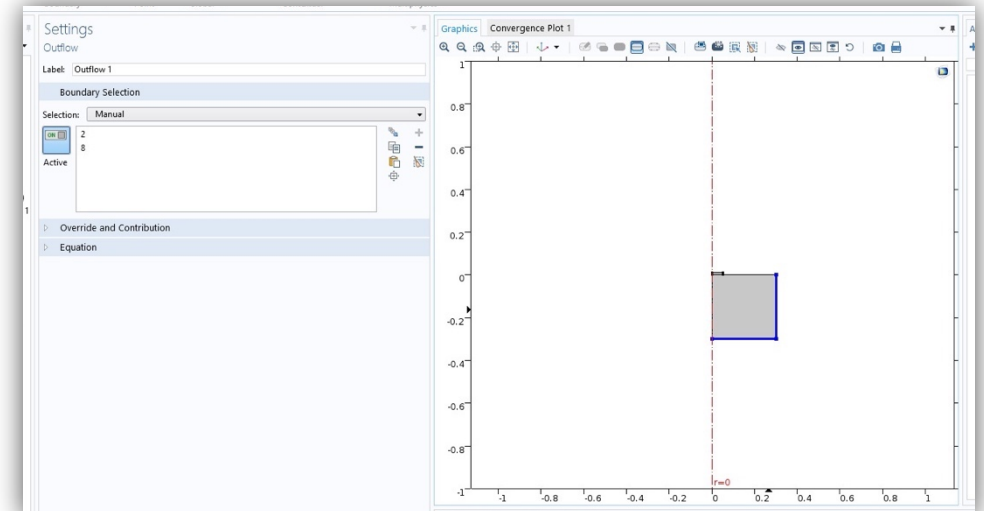

Obr. č. 13: Výběr hran pro Outflow podmínku

Poslední úsečku, která leží na ose rotace, není třeba definovat, protože v konečném modelu zde žádná hranice nebude.

#### **3.2.8 Vytvoření elementární sítě**

Za pomoci této funkce se na povrchu celého objektu vytvoří síť, která se skládá z elementů. V průsečících těchto elementů se vytváří body, ve kterých dochází k samotným výpočtům. Tento proces výpočtů je založen na metodě konečných prvků.

Při vytvoření modelu by se měla do panelu Model *Builder* automaticky přidat funkce *Mesh* (pletivo). V některých případech k tomu ovšem nedojde a je třeba ji přidat manuálně v záložce *Mesh*, kde stačí kliknout na kolonku *Add Mesh*, která funkci přidá. Při vybrání nebo při vytvoření sítě se zobrazí její nastavení. Nejdůležitějším faktorem ovlivňujícím přesnost výsledků je nastavení *Element Size* (velikost elementů). V tomto nastavení lze vybrat z mnoha druhů jemností od *Extremely Coarse* (extrémně hrubý) až po *Extremely Fine* (extrémně jemný). K potvrzení výběru a vytvoření sítě je třeba stisknout *Build All*. Na obrázku č. 14 je již vytvořená síť se střední jemností velikosti elementů. Osy jsou přednastavené na délkové jednotky milimetry a je zde vidět, jak velké segmenty se na povrchu vytvořily.

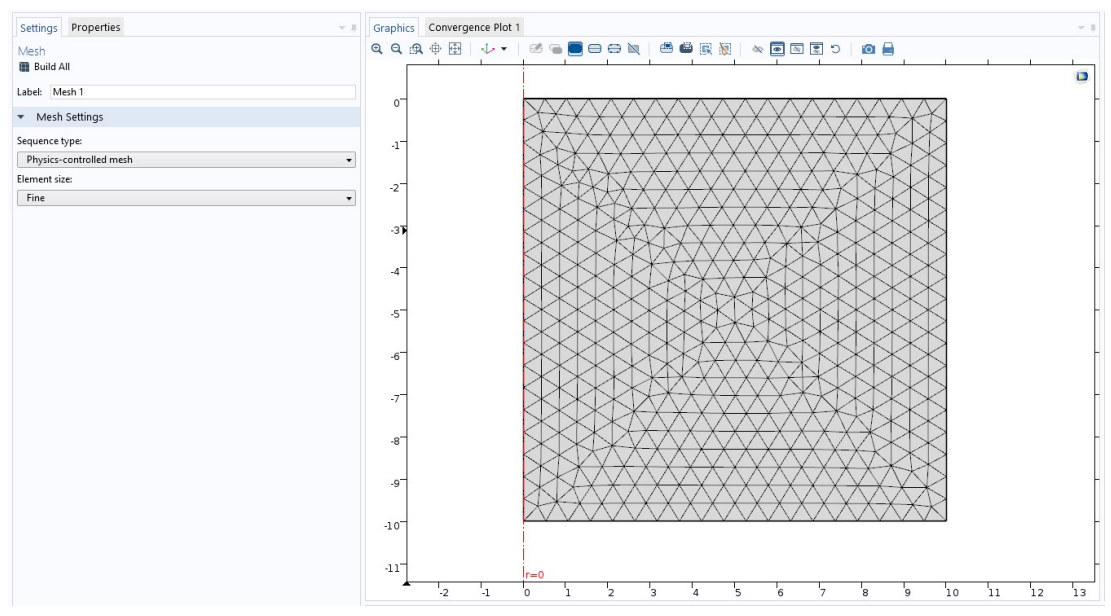

Obr. č. 14: Vygenerovaná síť

#### **3.2.9 Vytvoření studie a export dat**

Poslední krok pro simulaci výsledného modelu je vytvoření studie. Při tomto úkonu program pomocí vzorců spočítá změny, ke kterým došlo působením nadefinovaných sil. Pro tento krok je třeba přejít do záložky *Study* (studie) a kliknout na ikonu *Compute* (počítat).

Na obrázku č.15 je znázorněn výsledek, na kterém lze sledovat prostup tepla materiálem. Pomocí os (x,y), které jsou v tomto případě v milimetrech, lze odměřit, k jak velkému prostupu došlo. Tato stupnice je znázorněna ve stupních Celsia.

Celý model byl vytvořen na školním počítači s procesorem Intel® Xeon® E5 – 1630 s taktem na 3,70 GHz a grafickou kartou NVIDIA GeForce GTX 960. Při těchto parametrech výpočetní techniky a při nastavení normální kvality sítě trval celý proces výpočtů 7 sekund. Při řešení náročnějších úloh, zahrnujících mnoho proměnných a složitějších objektů (například v 3D rozhraní) se lze dostat s tímto výkonem na několik desítek minut až hodin.

V základním nastavení je časový úsek nastaven na 0,1 sekuny. Pro nastavení delší doby simulace je třeba změnit v nabídce *Time Dependent* třetí parametr v řádku Times (čas), který je zadáván v sekundách (Obr. č. 16). V tomto případě bude zvolen časový úsek 0 - 300 sekund. Následné nastavení času je možné v odrážce *Results – Temperature, 3D (ht),* kde je možné libovolně měnit čas v řádku *Time (s)* (Obr. č. 15).

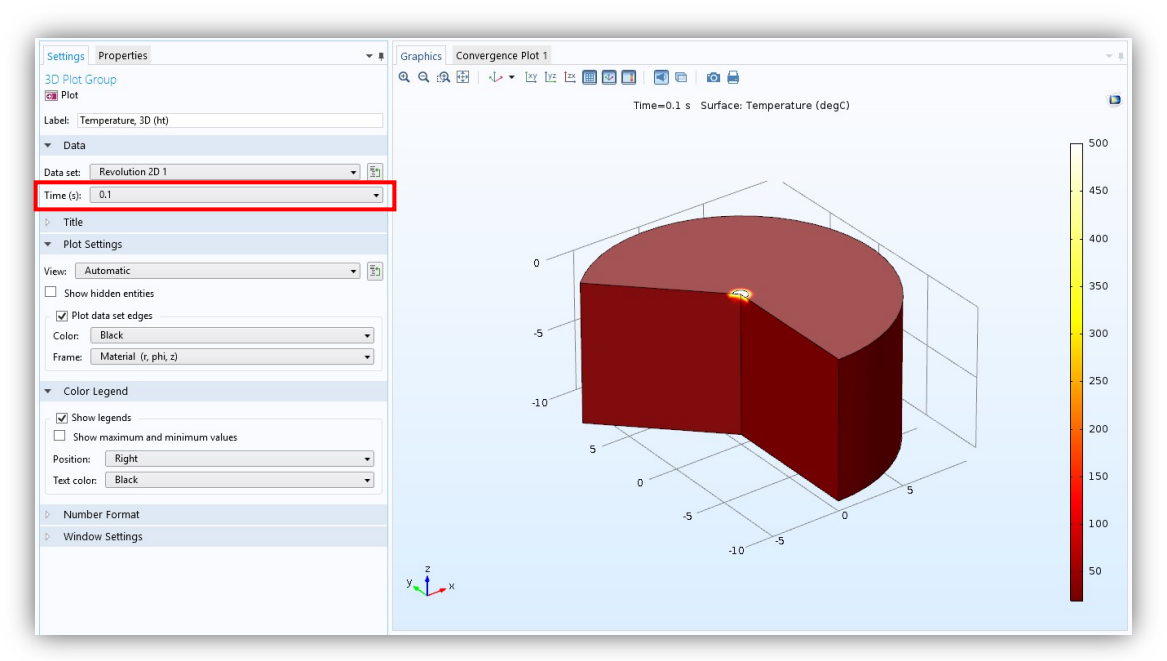

Obr. č. 15: Vytvořená studie

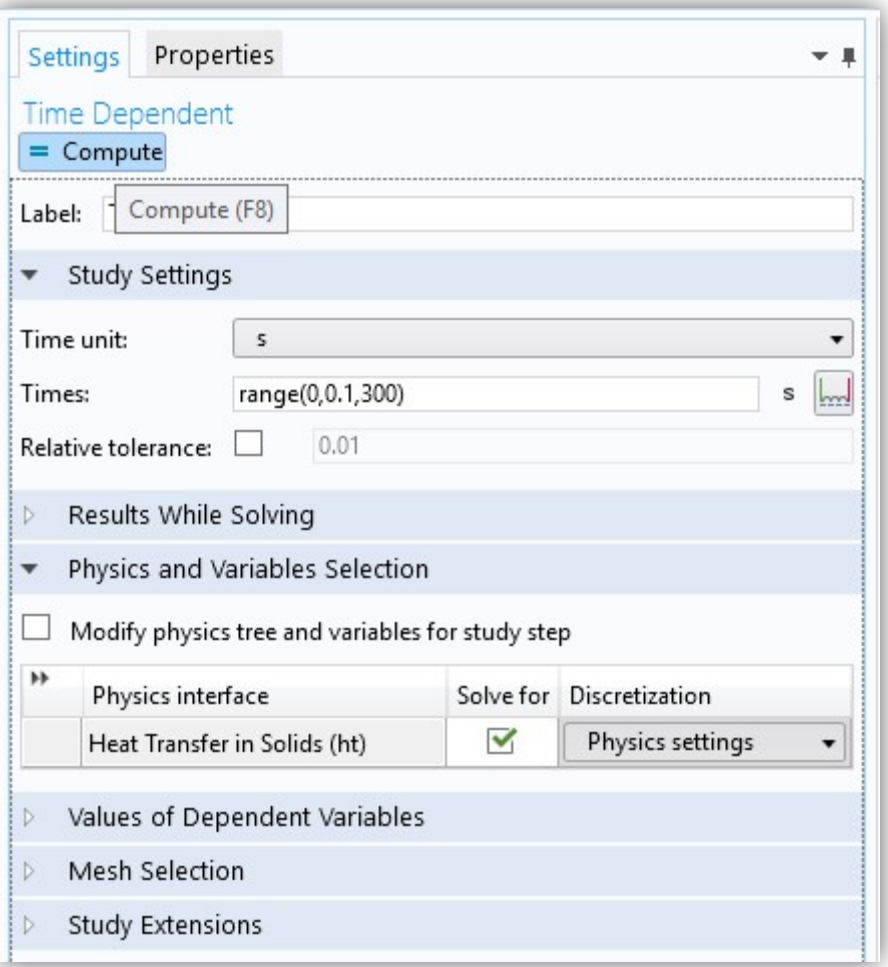

Obr. č. 16: Nastavení časového úseku

Pro jednodušší výčet výsledků a pochopení postupu simulace lze veškerá data (výpočty, vzorečky, grafy) exportovat. Stačí v panelu *Model Builder* kliknout na odrážku *Reports* (zprávy). Rozsah zprávy lze nastavit v nově vytvořené nabídce, kde program nabízí od stručné *Custom Report* zprávy po kompletní *Complete Report*. Je možné také využít vlastní nastavení *Custom Report*, ve kterém si lze nadefinovat, jaké informace budou exportovány.

Na obrázku č.17 jsou zobrazené možnosti nastavení, které program nabízí. V prvním řádku lze změnit název dané zprávy. Dalším nastavením je *Use default setting for*, čímž je možné nastavit již zmiňovaný rozsah zprávy. Dále je také možné nastavit v jakém formátu bude celková zpráva exportována. COMSOL nabízí export dat ve formátu .docx (formát textových editorů) nebo ve formátu HTML, který převede data do internetové prezentace. Poslední možností je výběr formátu a velikosti obrázků a grafů.

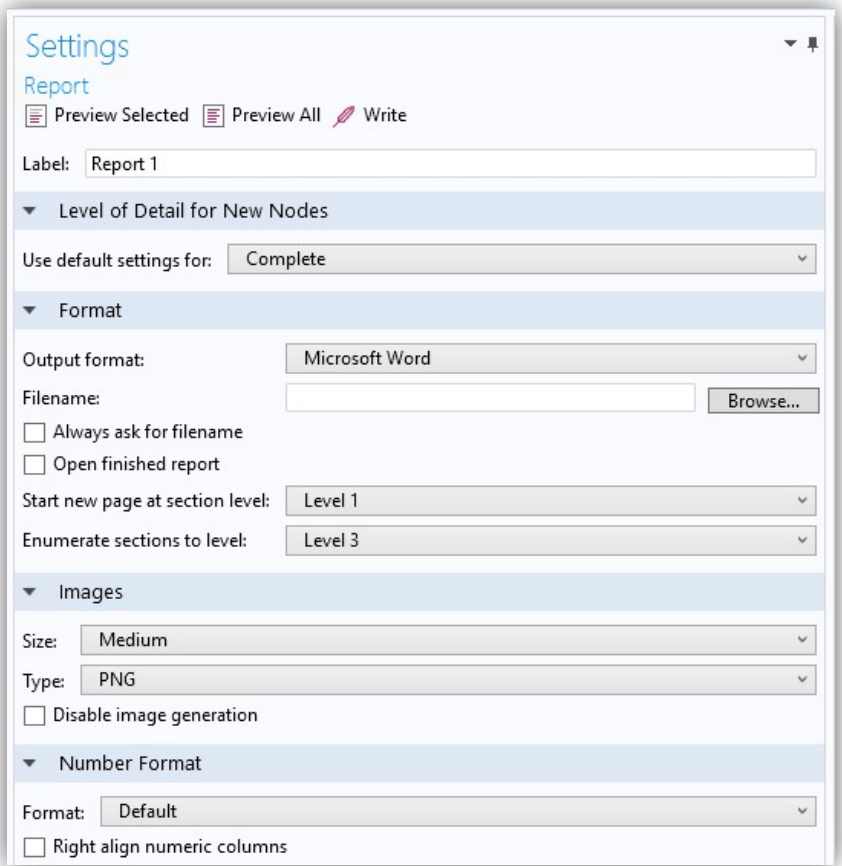

Veškerá data z této analýzy jsou uložena v příloze této práce.

Obr. č. 17: Panel nastavení exportu dat

#### **3.3 Výsledná studie**

Nejprve je třeba poznamenat, že celý model byl tvořen pouze pro simulaci proudění tepla, nikoliv pro celkové chování materiálu, a tudíž nemůžeme sledovat deformaci, ke které by ve skutečnosti docházelo.

Prostup tepla byl zkoumám ve 3 časových intervalech a to 0.1 s, 150 s a 300 s. Každý z těchto intervalů je navíc zobrazen dvěma způsoby. Prvním z nich je základní 3D pohled na výřez vzorku materiálu, který ukazuje prostup tepla prostorem. Druhým způsobem je vyobrazení pomocí Isotermických kontur (obrysů), který je mnohem přesnější a lze s mnohem větší přesností určit, do jaké vzdálenosti od zdroje se teplo šíří. Isotermický model je vyobrazen ve 2D rovině, stejně jako náčrt.

#### **3.3.1 Výsledná studie prostupu tepla sklem**

Ve 3D modelu (Obr. č. 18) skla je po jedné desetině sekundy vidět jen malá vrstva se změnou teploty, která ovšem vykazuje vysoké zvýšení. Při pohledu na isotermický řez (Obr. č. 19) je však vidět, že teplo zasahuje do hloubky 0,6 mm a vzdálenosti přibližně 0,2 mm od okraje působení tepla. V takto malém prostoru je rozdíl teplot od 304,47 K do 761.13 K, což má za následek velké pnutí v materiálu. Na poslední zobrazené kontuře je vidět, jak proudění tepla již nebylo zcela symetrické.

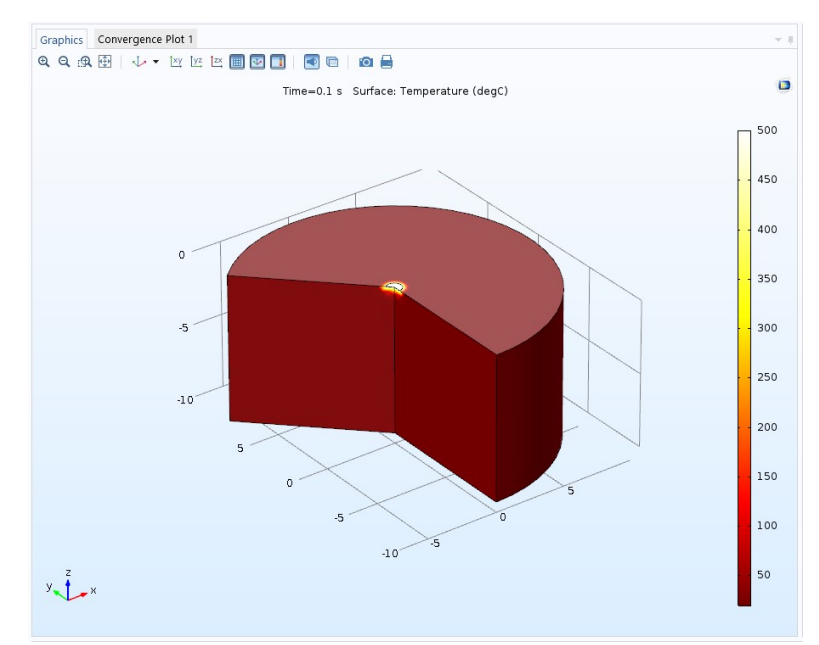

Obr. č. 18: Rozložení teploty v materiálu (sklo) po uplynutí 0,1 s

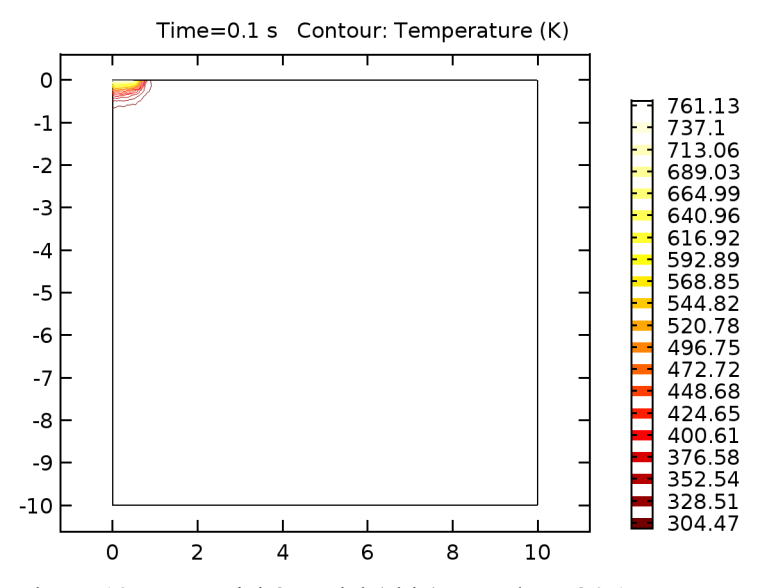

Obr. č. 19: Isotermický model (sklo) po uplynutí 0,1 s

Po uplynutí 150 sekund je na 3D modelu (Obr. č. 20) vidět znatelný prostup tepla do velké části materiálu a lze se domnívat, že celý objem materiálu již bude teplem ovlivněn. Vysoká teplota však zůstává pouze v blízkosti zdroje tepla. Tento jev potvrzuje isotermický model (Obr. č. 21), který ukazuje šíření znatelného množství tepla až do vzdálenosti 6 mm od středu, kde se teplota pohybuje okolo 365,08 K. Vysoká teplota se ale pohybuje stále do 1 mm od zdroje, kde se dosahuje kolem 700 K.

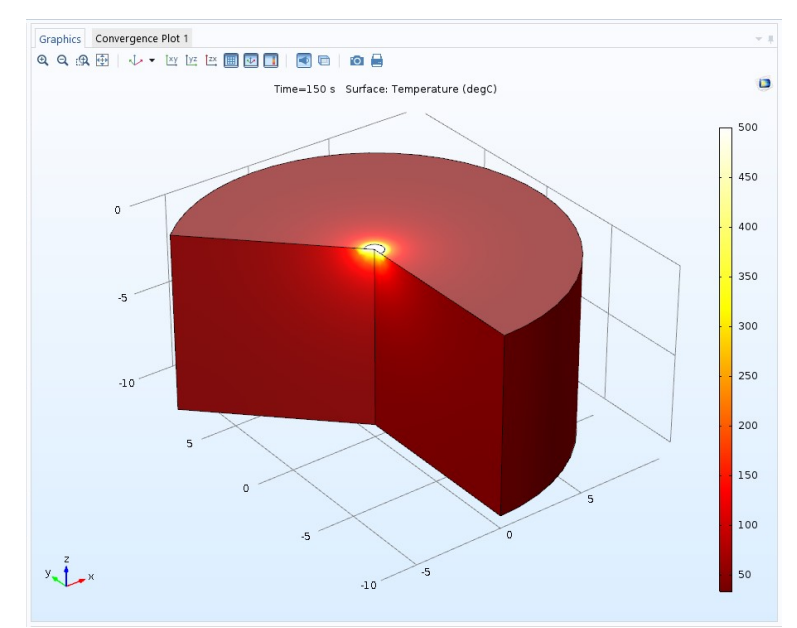

Obr. č. 20: Rozložení teploty v materiálu (sklo) po uplynutí 150 s

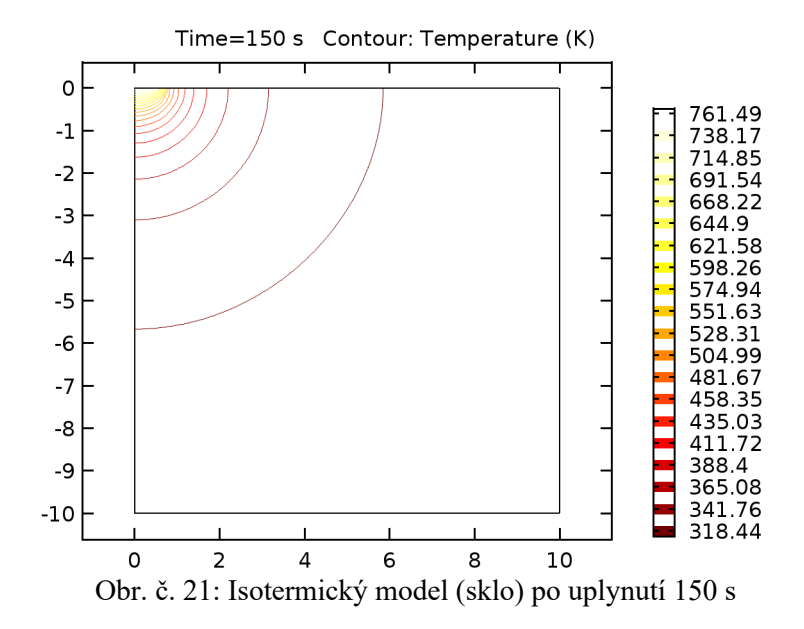

Závěrečná studie byla po uplynutí 300 sekund. Při pohledu na 3D model (Obr. č. 22) není příliš patrná jakákoliv změna tepelného proudění v materiálu, proti době uplynutí 150 sekund. Můžeme však pozorovat změnu stupnice, která nyní nezačíná hodnotou 50 °C, ale 100 °C, což naznačuje změnu teploty v celém objemu materiálu. Stejně tak je tomu i v isotermickém modelu (Obr. č. 23).

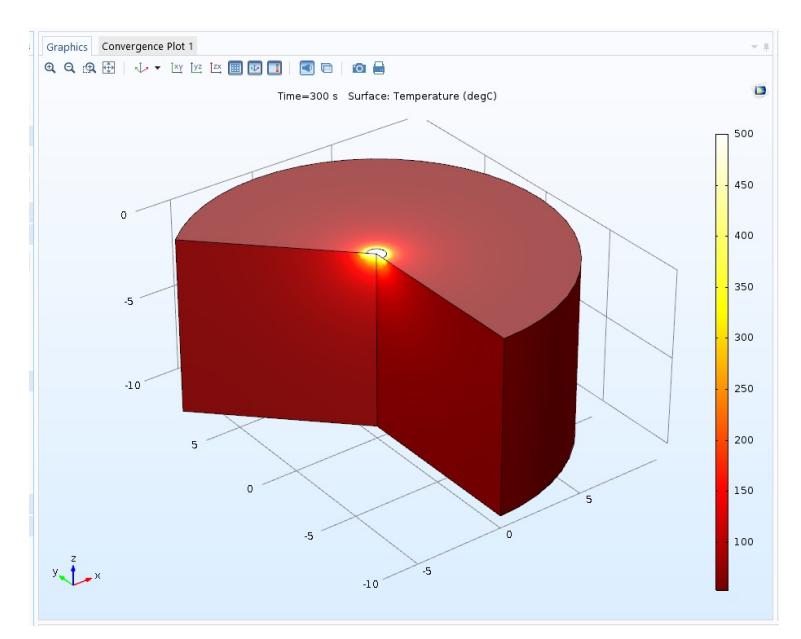

Obr. č. 22: Rozložení teploty v materiálu (sklo) po uplynutí 300 s

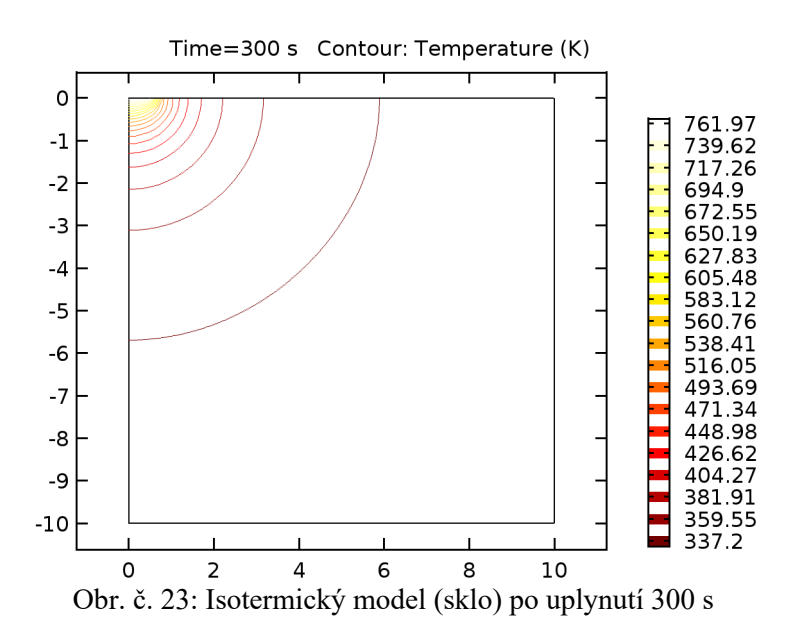

Z výsledné studie vyplývá, že sklo je dobrý izolant, protože vysoká teplota zůstávala pouze v blízkosti tepelného zdroje a dále docházelo pouze k pozvolnému ohřívání materiálu. Je pravděpodobné, že bodové působení vysoké teploty bude mít za následek velké pnutí v materiálu s následnou nevratnou deformací.

#### **3.3.2 Výsledná studie prostupu tepla ocelí**

3D model oceli (Obr. č. 24) ukazuje okamžité šíření tepla materiálem i po uplynutí 0,1 sekundy. Při pohledu na isotermický model (Obr. č. 25) můžeme vidět prostup tepla až do 2,5 mm materiálu. Vysoká teplota je v materiálu znatelná do vzdálenosti 0,5 mm od zdroje tepla, kde se pohybuje od 500 do 300 °C. Za touto vzdáleností teplota prudce klesá.

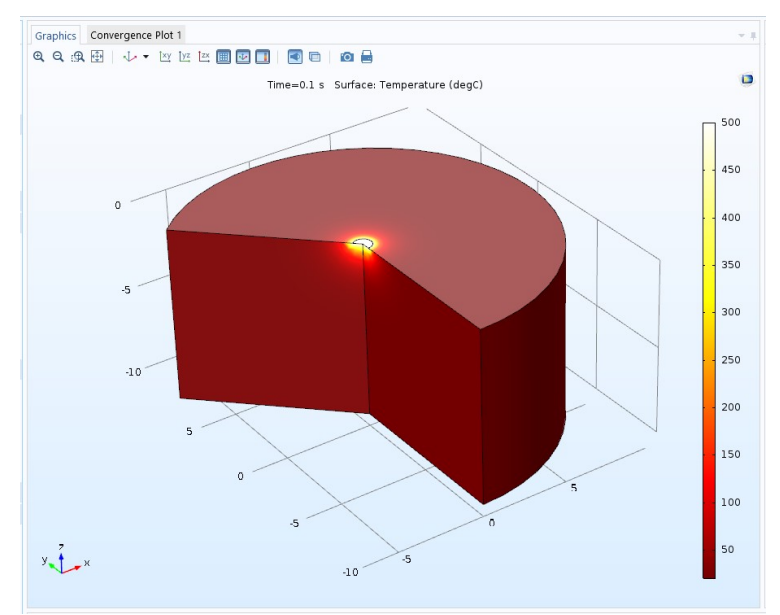

Obr. č. 24: Rozložení teploty v materiálu (ocel) po uplynutí 0,1 s

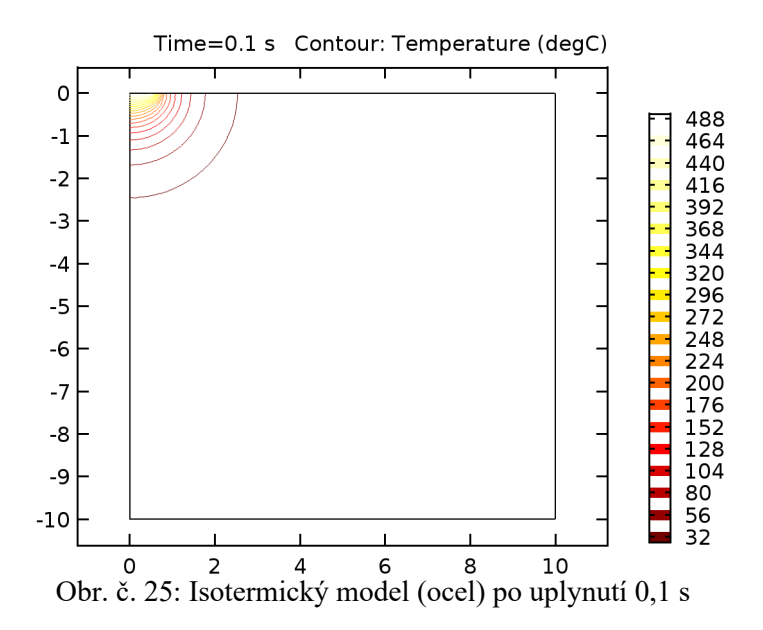

Po uplynutí 150 sekund dosahuje hodnoty 400 °C v důsledku ohřátí velké části materiálu. Z obrázku č. 27 můžeme vyčíst, že teplota materiálu do 0,5 mm od zdroje se pohybuje do 460 °C a do vzdálenosti 6 mm sníží pouze na 400 °C.

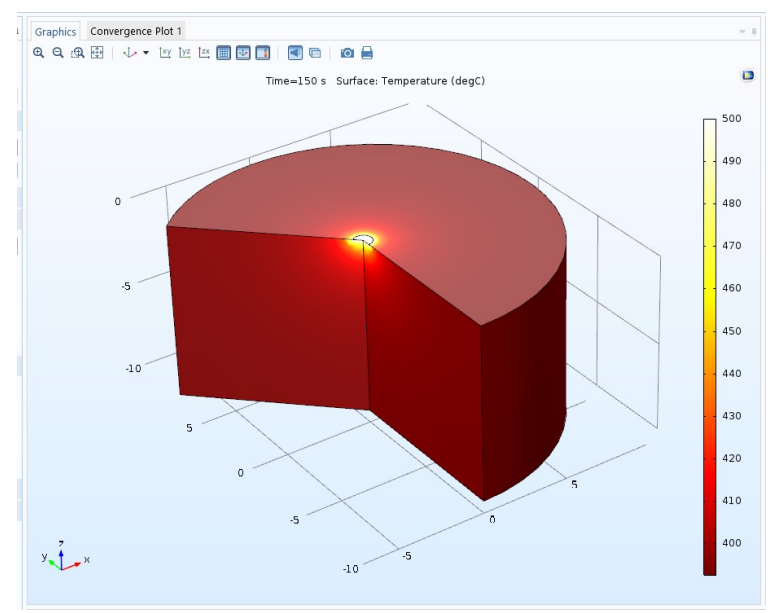

Obr. č. 26: Rozložení teploty v materiálu (ocel) po uplynutí 150 s

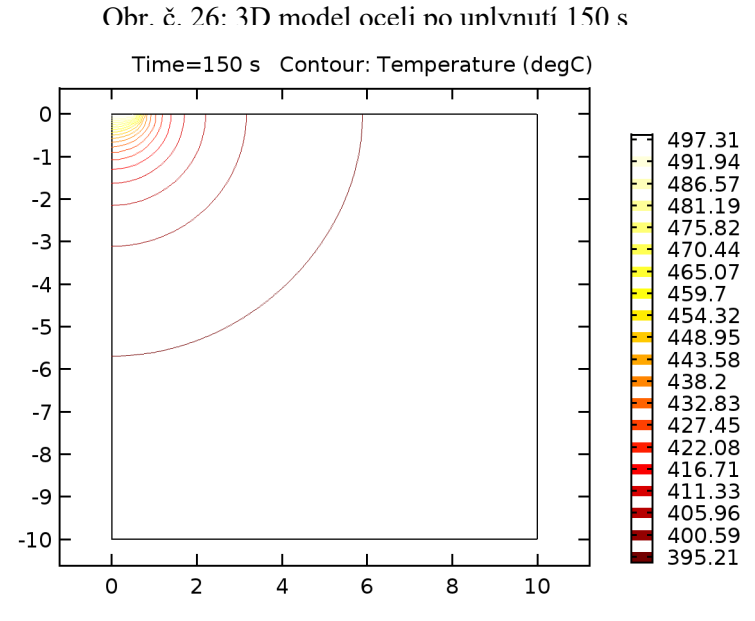

Obr. č. 27: Isotermický model (ocel) po uplynutí 150 s

Po uplynutí 300 sekund se na výsledném modelu (Obr. č. 28) změnila opět pouze stupnice, ze které je čitelné, že nejnižší teplota se pohybuje kolem hodnoty 480 °C. Z izotermického (Obr. č. 29) modelu je patrný rozsah od 477 °C do 500 °C.

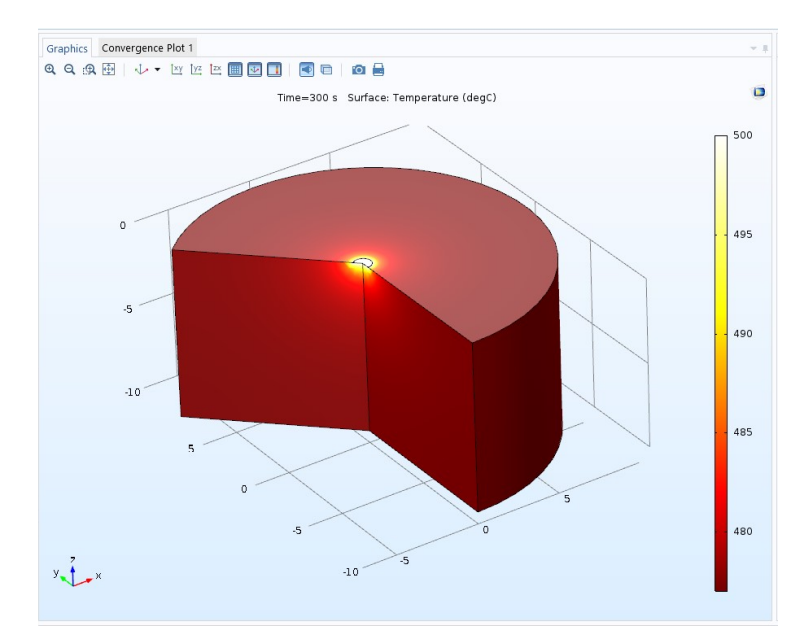

Obr. č. 28: Rozložení teploty v materiálu (ocel) po uplynutí 300

s

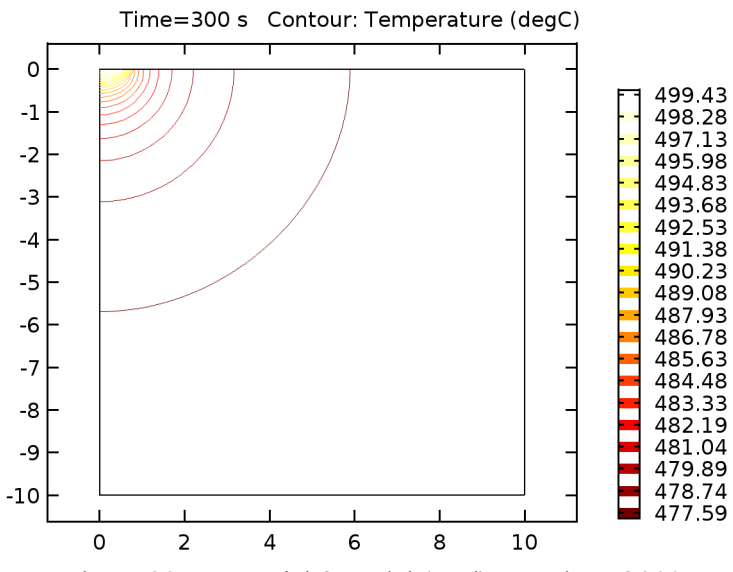

Obr. č. 29: Isotermický model (ocel) po uplynutí 300 s

#### **3.3.3 Výsledná studie prostupu tepla PVC**

Na prvním obrázku (Obr. č. 30) po působení na materiál PVC je možné vidět prostup tepla, který se šíří spíše úhlopříčně od zdroje a na malé vzdálenosti dochází k prudkému ochlazení nebo spíše k neprostupování tepla dále do materiálu. Nerovnoměrnost prostupu tepla potvrzuje obrázek č. 31, na kterém je vidět dokonce samostatná isotermická kontura, která nesymetricky vznikla radiálně od zdroje tepla. Další oblast zvýšené teploty vznikla přibližně 0,1 mm pod středem působení tepla. Tento jev se projevil při době působení tepla 0,1 sekundy.

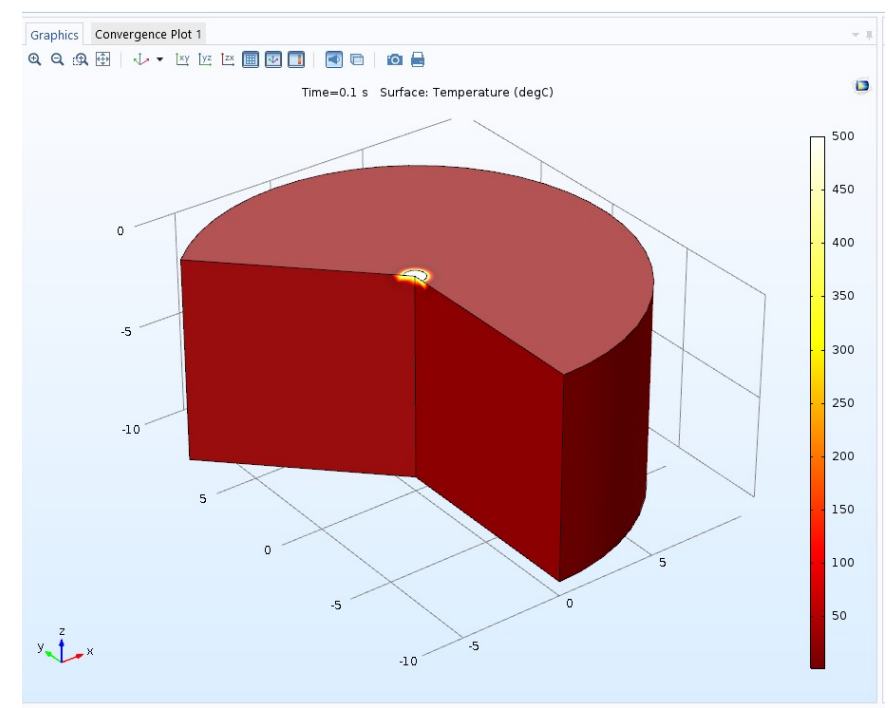

Obr. č. 30: Rozložení teploty v materiálu (PVC) po uplynutí 0,1 s

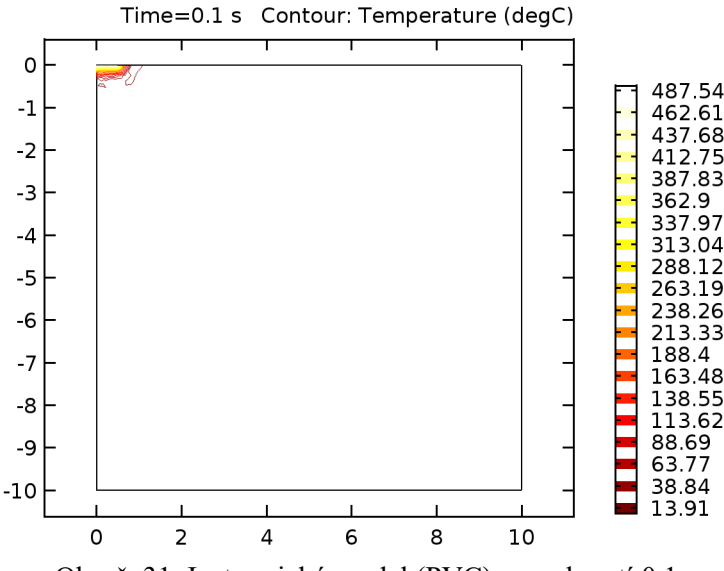

Obr. č. 31: Isotermický model (PVC) po uplynutí 0,1 s

Po uplynutí 150 sekund je velice zřejmý mnohem rovnoměrnější prostup tepla do materiálu. Z obrázku č. 32 bychom mohli vyčíst, že zvýšená teplota zasahuje do vzdálenosti 2 – 3 mm, kde by se pohybovala kolem 150 – 200 °C. Obrázek č. 33 však ukazuje mnohem větší prostup tepla, a to až do vzdálenosti přesahující 5 mm, kde se pohybuje okolo 100 °C. Dále pak teplota klesá pod 30 °C.

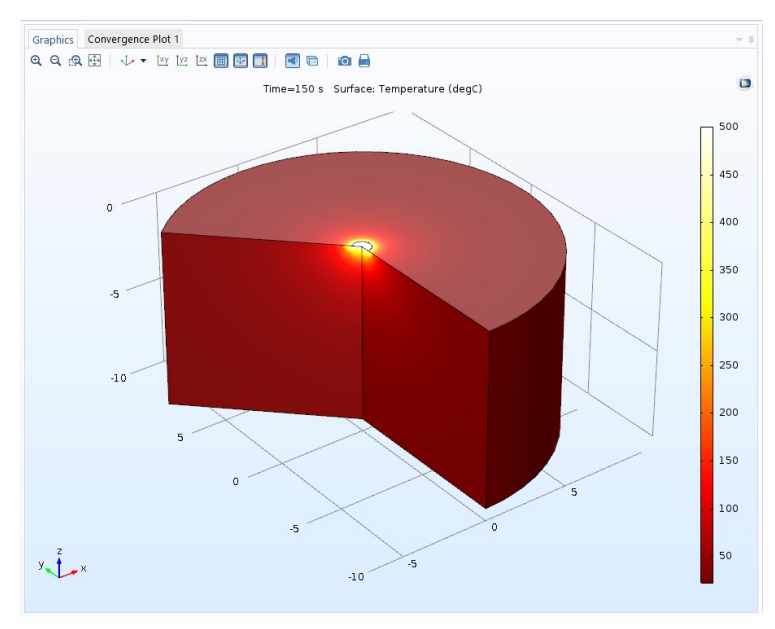

Obr. č. 32: Rozložení teploty v materiálu (PVC) po uplynutí 150

s

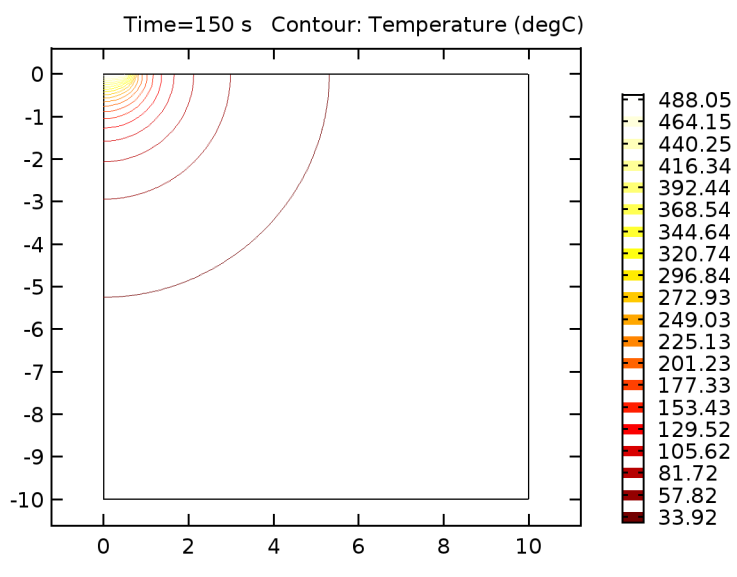

Obr. č. 33: Isotermický model (PVC) po uplynutí 150 s

Poslední měření po 300 sekundách již neukazuje žádné velké změny v materiálu. Na obrázku č. 34 lze pouze vidět mírné posunutí číselné stupnice směrem dolu, což znamená, že se zvětšuje celková teplota objektu. Při pohledu na obrázek č.35 se posunula hranice 100 °C až na vzdálenost 6 milimetrů. Teplota pohybující se kolem 350 °C však zůstává ve vzdálenosti do 0,5 milimetru.

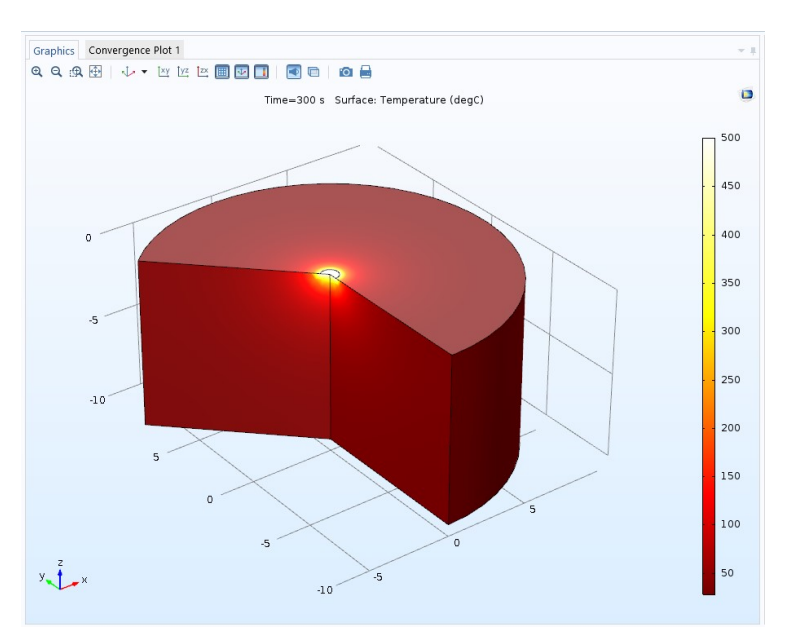

Obr. č. 34: Rozložení teploty v materiálu (PVC) po uplynutí 300 s

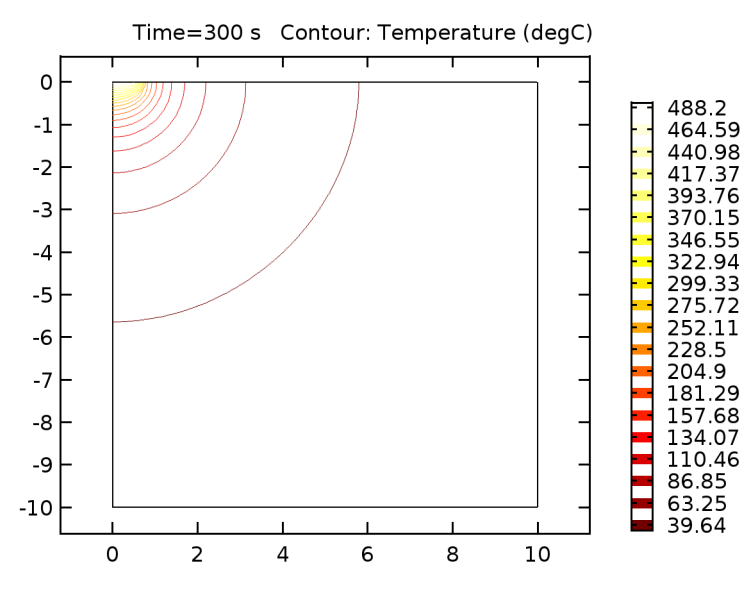

Obr. č. 35: Isotermický model (PVC) po uplynutí 300 s

#### **3.4 Porovnání šíření tepla v materiálech**

Poslední částí této práce je porovnání jednotlivých materiálů a vyhodnocení průchodnosti tepla. Hodnocené budou 3 časové intervaly (0.1, 150 a 300 sekund), ve kterých budou v tabulkách uvedeny hodnoty z isotermických modelů jednotlivých materiálů vždy ve 2 směrech šíření tepla. Tyto hodnoty jsou získávány metodou podobnosti barevného spektra stupnice se zabarvením kontur proudění tepla, a proto nejsou naprosto přesné. Šíření teploty v materiálu probíhalo u všech materiálů do směru "x" i do směru "y" velice podobně, i přestože ve směru "x" teplo působilo do vzdálenosti 0,5 milimetrů. Pro každý časový rámec byla vytvořena odlišná stupnice měřených vzdáleností, dle rozsahu prostupu tepla a nejdůležitějších hraničních oblastí.

#### **3.4.1 Teploty v čase 0.1 sekundy od začátku simulace**

Z tabulky č. 5 je zřejmé, že se za takto krátkou dobu nejrychleji šířilo teplo v oceli, ve které měřitelná hodnota byla až do vzdálenosti 2,5 mm, kde teplota začala klesat pod 30 °C. Jako druhý materiál nejlépe šířilo teplo sklo, které však ve vzdálenosti pouhých 0,1 mm již bylo o 40 °C chladnější než ocel. Ve skle byla ve vzdálenosti 0,75 mm teplota menší nebo rovná 30 °C. Nejméně šířilo teplo PVC, u kterého byl největší rozdíl ve vzdálenosti 0,5 mm, oproti oceli byl přibližně 200 °C.

Ze simulace dále vyplývá, že nejméně šířilo teplo PVC, které mělo největší teplotní rozdíl do vzdálenosti 0,1. Největší teplotní rozdíl v měřených částech však zaznamenalo sklo, které se v rozmezí 0,1 až 0,75 ochladilo přibližně o 420 °C.

Na grafu č.1 je názorně vidět prudký pokles teploty do hloubky 1 milimetru. Poté teplota klesá již pozvolně.

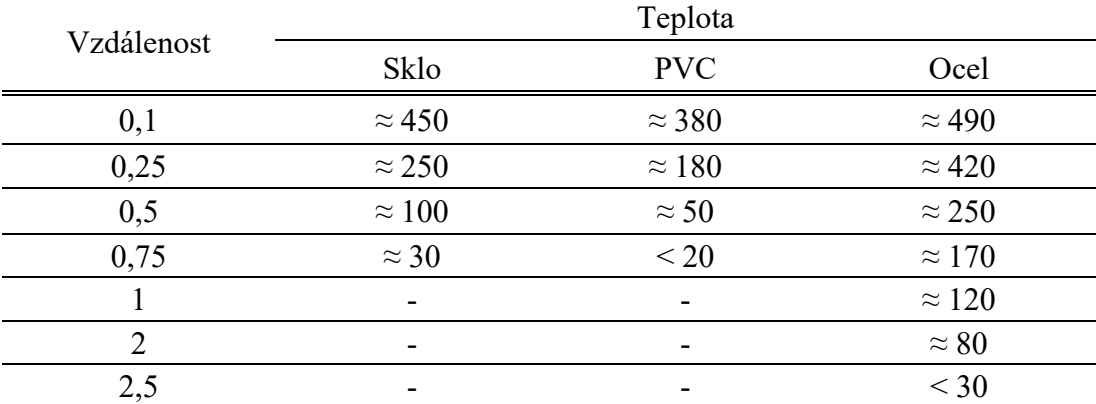

Tab. č. 5: Porovnání teplot různých materiálů po uplynutí 0,1 s

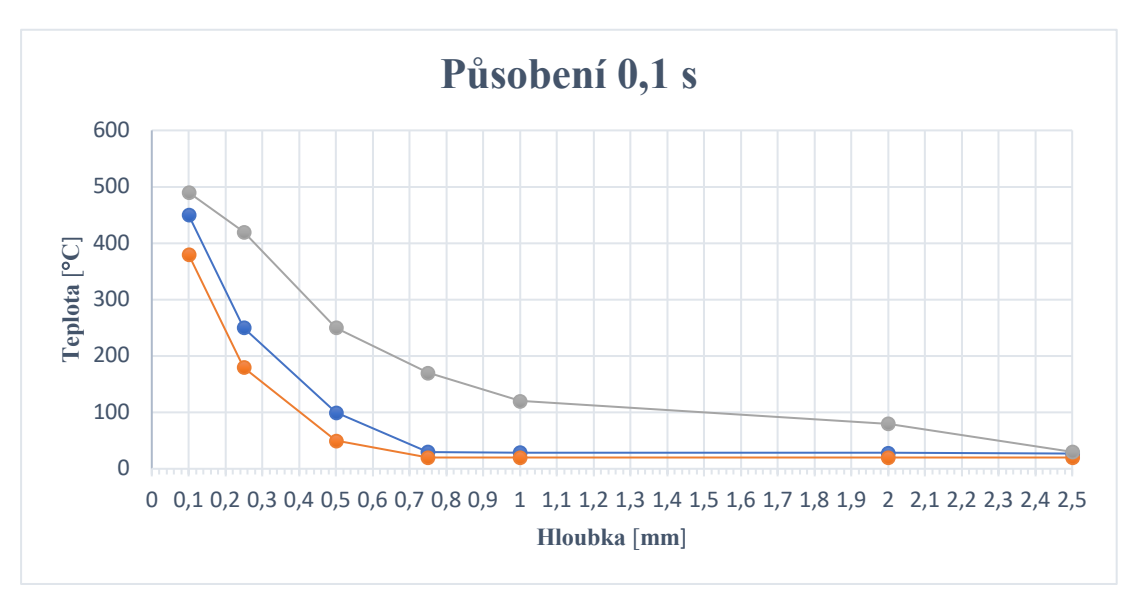

Graf č. 1: Porovnání teplot různých materiálu po uplynutí 0,1 s

#### **3.4.2 Teploty v čase 150 sekundy od začátku simulace**

Po uplynutí 150 sekund je vidět velká podobnost výsledků skla a PVC. V hloubce 0,5 milimetru je rozdíl teplot pouhých 5 °C a ve vzdálenosti 1 milimetru mají dokonce výsledek shodný. Výsledek je zkreslený o rozdílné vykreslení isotermických kontur. Z výsledků vyplývá, že nejlepším je izolantem PVC a nejlepším vodičem je ocel. Výše zmíněné hodnoty jsou zapsané v tabulce č. 6.

Na grafu č.2 je vidět, že v ocelovém materiálu došlo ke značnému prostupu tepla i do více jak poloviny vzorku. Teplota u zbylých dvou materiálů opět rychle klesá.

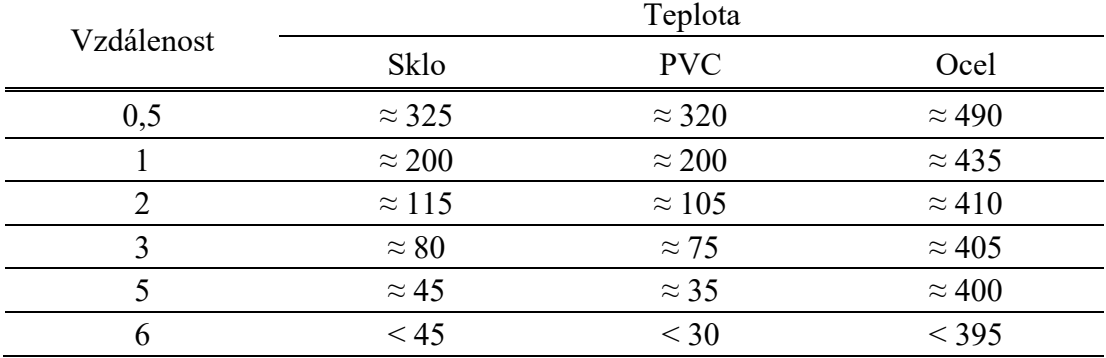

Tab. č. 6: Porovnání teplot různých materiálů po uplynutí 150 s

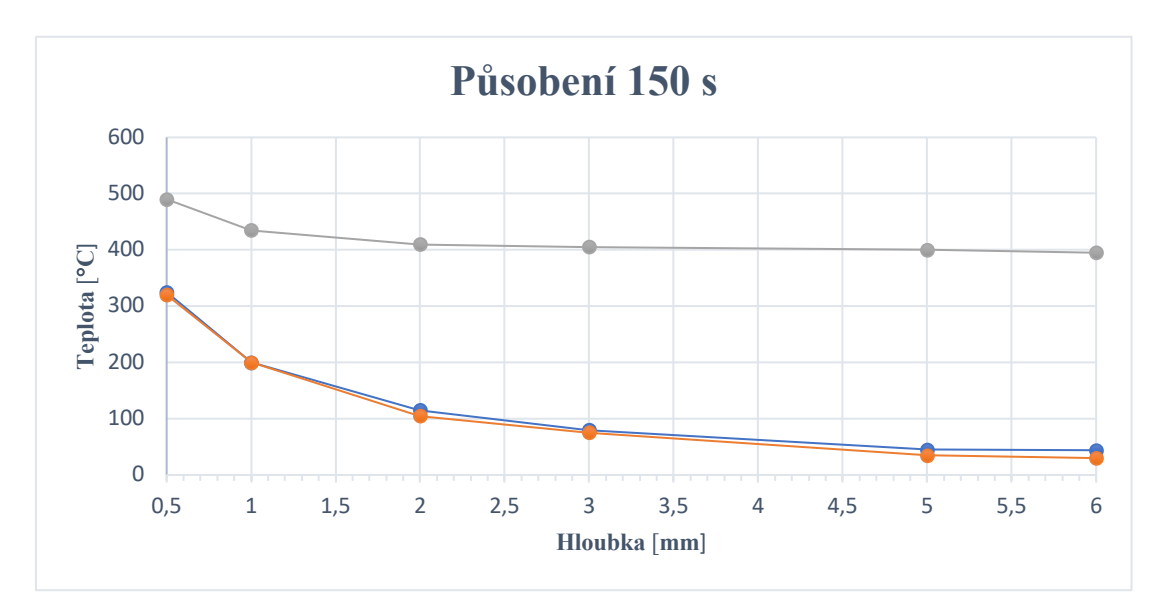

Graf č. 2: Porovnání teplot různých materiálů po uplynutí 150 s

#### **3.4.3 Teploty v čase 300 sekundy od začátku simulace**

Poslední zapsání teplot proběhlo po uplynutí 300 sekund, které ukazuje velký nárůst teploty u skla a PVC do hloubky 0,5 milimetrů. Do této úrovně se jejich teplota navýšila o více než 100 °C (Tab. č. 7), poté klesá o více než 200 °C. Vzorek oceli v této hloubce již téměř dosahuje vstupní teploty 500 °C.

Velkou tepelnou propustnost potvrzuje graf č.3, kde je vidět jen malý pokles teploty oceli v celé měřené hloubce. Oproti tomu sklo a PVC opět snižují svou teplotu o více než 200 °C.

| Vzdálenost    | Teplota       |               |               |  |
|---------------|---------------|---------------|---------------|--|
|               | Sklo          | <b>PVC</b>    | Ocel          |  |
| 0,5           | $\approx 450$ | $\approx 420$ | $\approx$ 497 |  |
|               | $\approx$ 250 | $\approx$ 210 | $\approx$ 485 |  |
| $\mathcal{L}$ | $\approx$ 135 | $\approx 120$ | $\approx$ 483 |  |
| 3             | $\approx$ 125 | $\approx 110$ | $\approx$ 480 |  |
| 5             | $\approx 105$ | $\approx 65$  | $\approx 478$ |  |
| 6             | <65           | < 40          | < 477         |  |

Tab. č. 7: Porovnání teplot různých materiálů po uplynutí 300 s

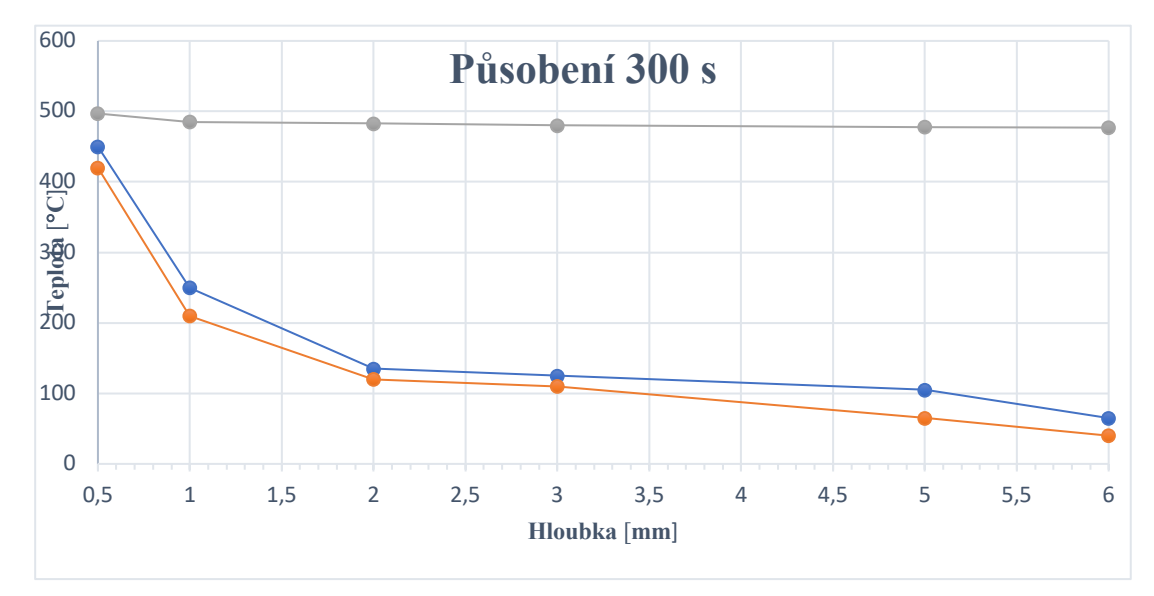

Graf č. 3: Porovnání teplot různých materiálů po uplynutí 300 s

#### **Závěr**

Tato práce se zabývala využitelností programu COMSOL Multiphysics, při řešení problematiky prostupu tepla, k němuž dochází při gravírování laserovým gravírovacím přístrojem. Celá práce byla koncipována jako návod na vytvoření modelu a jeho následnou analýzu. Tuto práci je dále možné rozšířit o přidání dalších fyzikálních jevů, díky kterým by se následně mohlo předejít deformaci nebo destrukci daného materiálu.

COMSOL Multiphysics se ukázal jako všestranný pomocník při řešení multifyzikálních jevů a díky předdefinovaným příkladům urychlí proces řešení dané problematiky a ušetří tak čas i peníze. Jeho velkou výhodou je i přehlednost, díky které může být použit jako výukový systém pro lepší pochopení fyzikálních jevů.

Výsledná studie potvrzuje vlastnosti jednotlivých materiálů a dokazuje tím všestrannost programu COMSOL Multiphysics.

#### **Seznam použité literatury**

BLUNDELL J.S., BLUNDELL K.M. (2009): *Concepts in Thermal Physics*. 2ND Revised edition. Oxford, United Kingdom, Oxford University Press, 512 s., ISBN10: 0199562105.

JÍCHA M. (2001): *Přenos tepla a látky*. CERM, 160 s., EAN:8021420294.

HALLIDAY D., RESNICK R., WALKER J. (2013): *Fyzika.* 2. vydání, Brno, VUTIUM, 576 s., ISBN: 978-80-2144-123-1.

FERSTL K., MASARYK M. (2011): *Přenos tepla*. STU, 424 s., ISBN: 9788022735346.

Doc. Ing. MACHÁČKOVÁ A., Ph.D., Doc. Ing. KOCICH R., Ph.D. (2012): *Sdílení tepla a* proudění. Ostrava, 187 s., VŠB – Technická univerzita Ostrava, ISBN: ISBN 978-80-248-2576-2.

HELLERICH W., HARSCH G. (2010): *Werkstoff-Führer Kunststoffe*. Carl Hanser Verlag GmbH & Co. KG, 604 s., ISBN10: 3446424369.

DUCHÁČEK V. (2011): *Polymery - výroba, vlastnosti, zpracování, použití*. Vydavatelství VŠCHT, Praha, 276 s., ISBN: 9788070807880.

SMALLMAN R. E., BISHOP J. (1995): Metals and Materials: *Science, Processes, Applications*. Michiganská univerzita, Butterworth-Heinemann, 431 s., ISBN: 075061093X.

LIENHARD J.H. IV, LIENHARD J.H. V, (2000): *A Heat Transfer Textbook*. 3rd Enition, Cambridge, Massachusetts, U.S.A., 692 s.

#### **Internetové zdroje**

COMSOL – Documentation [online]. ©1998 - 2019. [cit. 2019-03-28]. Dostupné z: https://www.comsol.com/documentation

TZB-info – Hodnoty fyzikálních veličin vybraných stavebních materiálů [online]. ©2001 - 2019. [cit. 2019-03-05].

Dostupné z: https://stavba.tzb-info.cz/tabulky-a-vypocty/58-hodnoty-fyzikalnichvelicin-vybranych-stavebnich-materialu

Lumenlearning – Specific Heat and Heat Capacity [online]. [cit. 2019-03-08].

Dostupné z: https://courses.lumenlearning.com/introchem/chapter/specific-heat-andheat-capacity/

Techmania Science Center – Tepelné záření – sálání [online]. [cit. 2019-03-20].

Dostupné z: https://edu.techmania.cz/de/node/1570

http://www.humusoft.cz/comsol/ "staženo dne: 22.3.2019"

COMSOL – COMSOL Multiphysics [online]. ©1998 - 2018. [cit. 2019-03-18]. Dostupné z: https://www.comsol.com/comsol-multiphysics

Science WORLD - Comsol Multiphysics 3.4 řeší úlohy na víceprocesorových počítačích [online]. 2007. [cit. 2019-04-02].

Dostupné z: https://www.scienceworld.cz/ostatni/comsol-multiphysics-3-4-resiulohy-na-viceprocesorovych-pocitacich-811/

Wikipedia - sklo [online]. 2001 - 2019. [cit. 2019-04-10].

Dostupné z: https://cs.wikipedia.org/wiki/Sklo

Endurance – Engraving on glass surface [online]. 2015 - 2019. [cit. 2019-04-15].

Dostupné z: http://endurancerobots.com/azbnmaterial/engraving-on-a-glass-surface/

### **Seznam obrázků**

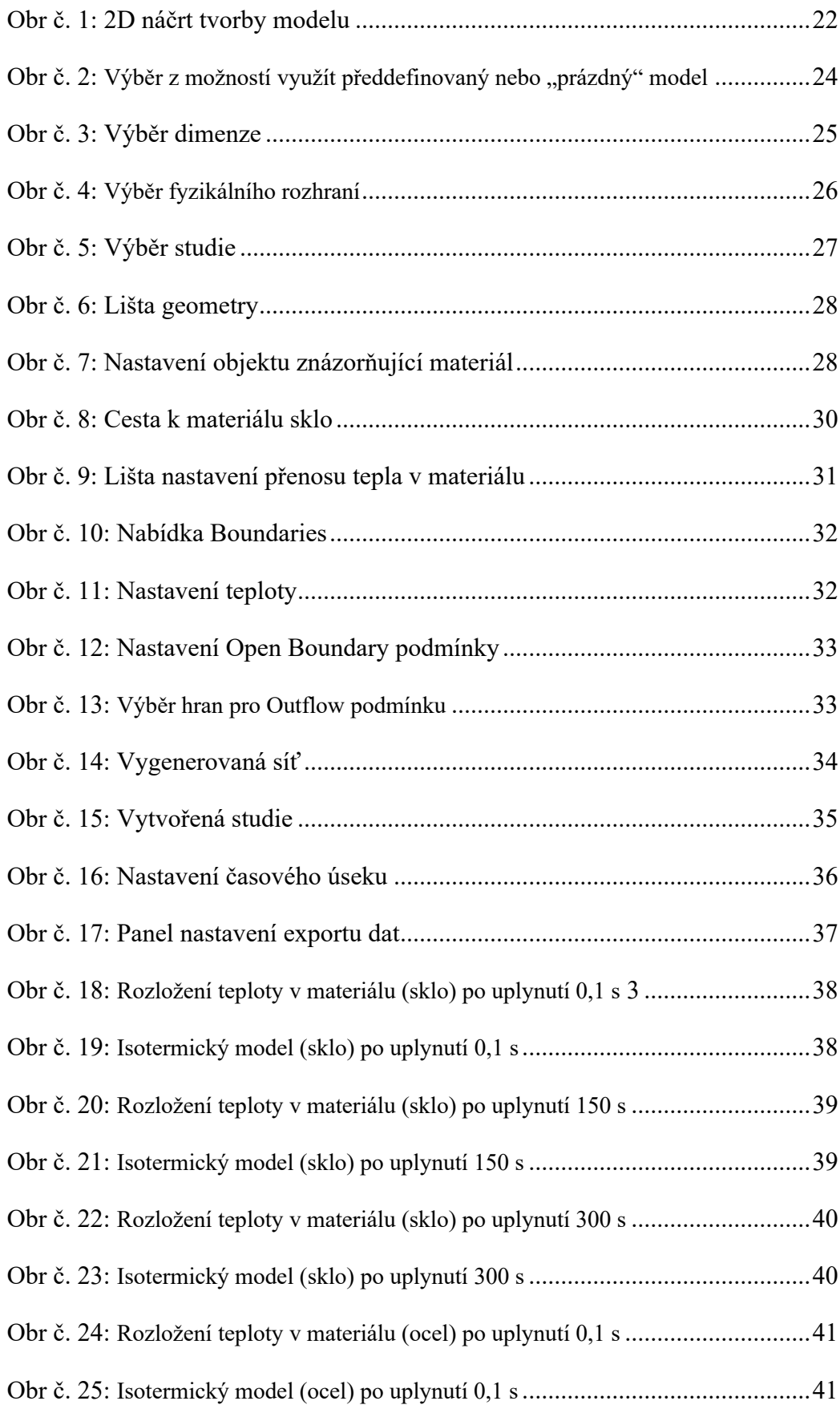

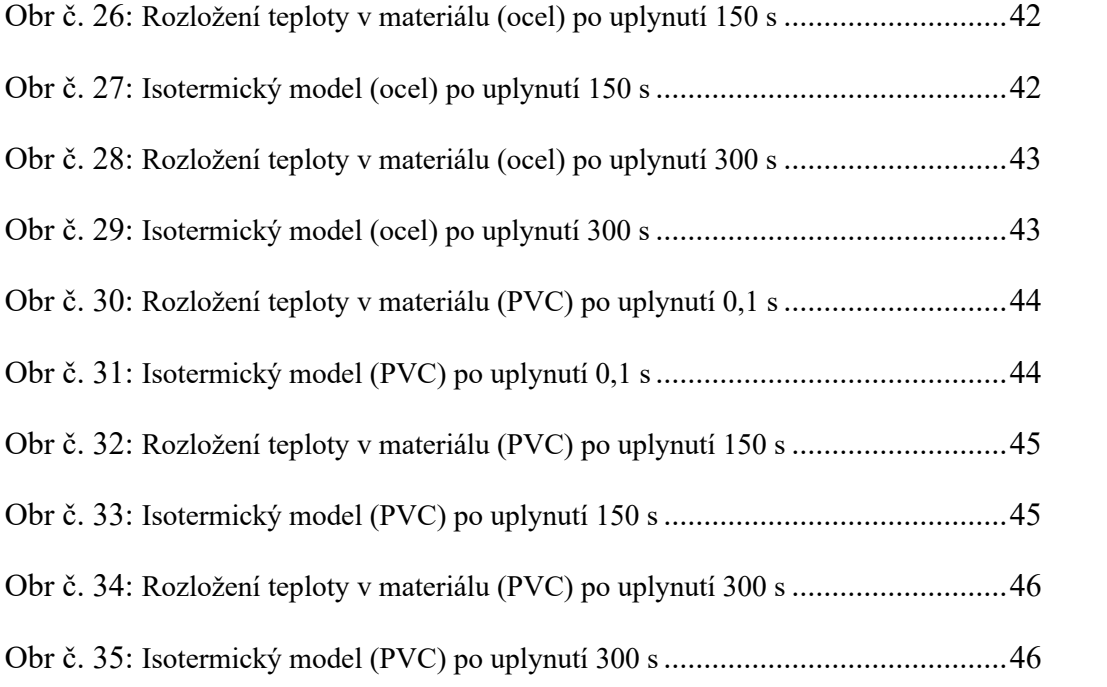

## **Seznam tabulek**

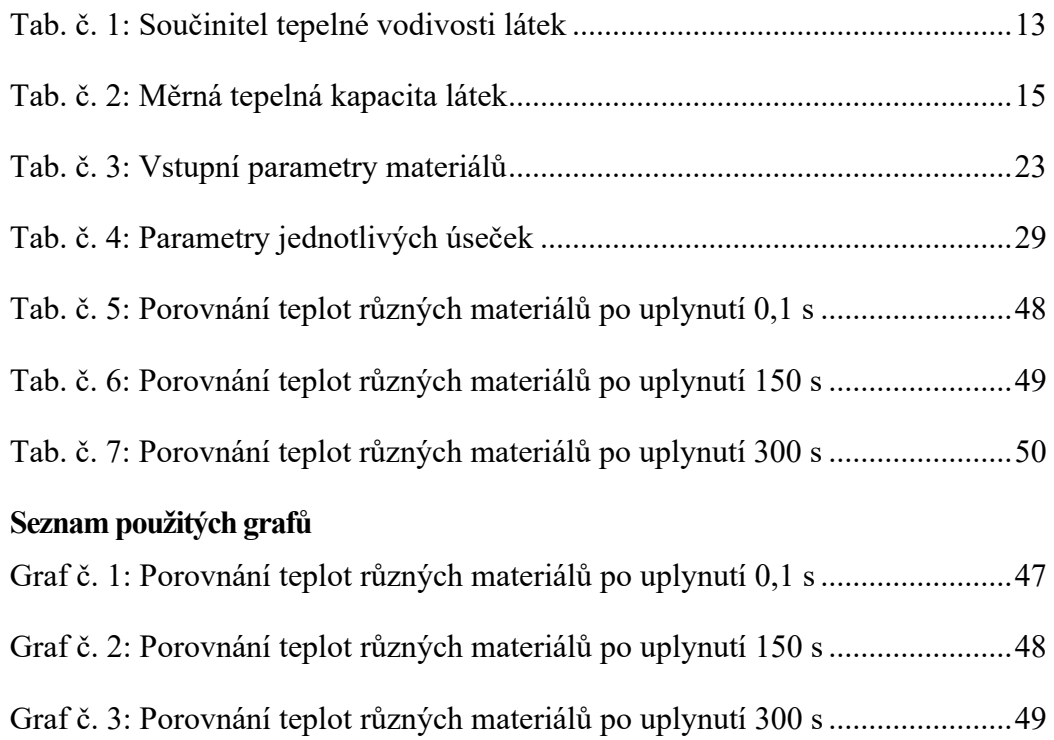